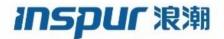

Inspur
CN6000 Series
INOS-CN IP SLAs Configuration Guide

**Inspur-Cisco Networking Technology Co.,Ltd.** provides customers with comprehensive technical support and services.

For any assistance, please contact our local office or company headquarters.

Website: http://www.inspur.com/ Technical Support Tel: 400-691-1766

Technical Support Email: inspur network@inspur.com

Technical Document Support Email: inspur network@inspur.com

Address: 1036 Langchao Road, Lixia District, Jinan City, Shandong Province

Postal code: 250101

\_\_\_\_\_

#### **Notice**

Copyright © **2020** Inspur Group.

All rights reserved.

No part of this publication may be excerpted, reproduced, translated or utilized in any form or by any means, electronic or mechanical, including photocopying and microfilm, without permission in Writing from Inspur-Cisco Networking Technology Co.,Ltd.

#### inspur 浪潮

is the trademark of Inspur-Cisco Networking Technology Co., Ltd..

All other trademarks and trade names mentioned in this document are the property of their respective holders. The information in this document is subject to change without notice. Every effort has been made in the preparation of this document to ensure accuracy of the contents, but all statements, information, and recommendations in this document do not constitute the warranty of any kind, express or implied

### **Preface**

### Objectives

This guide describes main functions of the CN6000 Series. To have a quick grasp of the CN6000 Series, please read this manual carefully.

#### **Versions**

The following table lists the product versions related to this document.

| Product name  | Version |
|---------------|---------|
| CN6000 Series |         |

#### Conventions

### Symbol conventions

The symbols that may be found in this document are defined as follows.

| Symbol           | Description                                                                                                    |  |
|------------------|----------------------------------------------------------------------------------------------------|--|
| Warning          | Indicates a hazard with a medium or low level of risk which, if not avoided, could result in minor or moderate injury.                                         |  |
| <b>!</b> Caution | Indicates a potentially hazardous situation that, if not avoided, could cause equipment damage, data loss, and performance degradation, or unexpected results. |  |
| Note             | Provides additional information to emphasize or supplement important points of the main text.                                                                  |  |
| Стір             | Indicates a tip that may help you solve a problem or save time.                                                                                                |  |

#### **General conventions**

| Convention     | Description                                                                                                    |
|----------------|----------------------------------------------------------------------------------------------------|
| Boldface       | Names of files, directories, folders, and users are in <b>boldface</b> . For example, log in as user <b>root</b> . |
| Italic         | Book titles are in <i>italics</i> .                                                                                |
| Lucida Console | Terminal display is in Lucida Console.                                                                             |

#### **Command conventions**

| Convention    | Description                                                                                                    |
|---------------|----------------------------------------------------------------------------------------------------|
| Boldface      | The keywords of a command line are in <b>boldface</b> .                                                                       |
| Italic        | Command arguments are in <i>italics</i> .                                                                                     |
|               | Items (keywords or arguments) in square brackets [] are optional.                                                             |
| { x   y   }   | Alternative items are grouped in braces and separated by vertical bars. One is selected.                                      |
| [x y ]        | Optional alternative items are grouped in square brackets and separated by vertical bars. One or none is selected.            |
| { x   y   } * | Alternative items are grouped in braces and separated by vertical bars. A minimum of one or a maximum of all can be selected. |
| [x y ]*       | The parameter before the & sign can be repeated 1 to n times.                                                                 |

### **GUI** conventions

| Convention | Description                                                                                                    |
|------------|----------------------------------------------------------------------------------------------------|
| Boldface   | Buttons, menus, parameters, tabs, windows, and dialog titles are in <b>boldface</b> . For example, click <b>OK</b> .                |
| >          | Multi-level menus are in boldface and separated by the ">" signs. For example, choose <b>File</b> > <b>Create</b> > <b>Folder</b> . |

### Keyboard operation

| Format | Description                                                           |  |
|--------|-----------------------------------------------------------------------|--|
| Key    | Press the key. For example, press <b>Enter</b> and press <b>Tab</b> . |  |

| Format       | Description                                                                                                    |
|--------------|----------------------------------------------------------------------------------------------------|
| Key 1+Key 2  | Press the keys concurrently. For example, pressing Ctrl+C means the two keys should be pressed concurrently.      |
| Key 1, Key 2 | Press the keys in turn. For example, pressing <b>Alt</b> , <b>A</b> means the two keys should be pressed in turn. |

### Mouse operation

| Action       | Description                                                                               |  |
|--------------|-------------------------------------------------------------------------------------------|--|
| Click        | Select and release the primary mouse button without moving the pointer.                   |  |
| Double-click | Press the primary mouse button twice continuously and quickly without moving the pointer. |  |
| Drag         | Press and hold the primary mouse button and move the pointer to a certain position.       |  |

### Change history

Updates between document versions are cumulative. Therefore, the latest document version contains all updates made to previous versions.

Issue 01 (2020-02-24)

Initial commercial release

#### CONTENTS

Preface

#### Preface vii

Audience vii

Document Conventions vii

CHAPTER 1

#### **New and Changed Information 1**

New and Changed Information 1

CHAPTER 2

#### **IP SLAs Overview 3**

Information About Inspur INOS-CN IP SLAs 3

Network Performance Measurement Using Inspur INOS-CN IP SLAs 5

Inspur INOS-CN IP SLAs Operation Types 6

Inspur INOS-CN IP SLAs Responder and IP SLAs Control Protocol 6

Inspur INOS-CN IP SLAs Operation Scheduling 6

Inspur INOS-CN IP SLAs Operation Threshold Monitoring 71

MPLS VPN Awareness 7

History Statistics 7

Guidelines and Limitations for IP SLAs 8

CHAPTER 3

#### **Configuring IP SLAs UDP Jitter Operations 9**

Information About the IP SLAs UDP Jitter Operation 9

Prerequisites for Configuring IP SLAs UDP Jitter Operations 10

Guidelines and Limitations for UDP Jitter Operations 11

Configuring CoPP for IP SLA Packets 11

Matching the Netstack Port Range 11

Configuring and Scheduling a UDP Jitter Operation on the Source Device 12

Configuring the IP SLAs Responder on the Destination Device 12

Configuring and Scheduling a Basic UDP Jitter Operation on the Source Device 13

Configuring and Scheduling a UDP Jitter Operation with Additional Characteristics 14

Configuration Example for a UDP Jitter Operation 18

#### CHAPTER 4 Configuring IP SLAs UDP Jitter Operations for VoIP 19

Guidelines and Limitations for IP SLAs UDP Jitter Operations for VoIP 20

Configuring CoPP for IP SLA Packets 20

Matching the Netstack Port Range 20

Calculated Planning Impairment Factor 21

Mean Opinion Scores 22

Voice Performance Monitoring Using IP SLAs 23

Codec Simulation Within IP SLAs 23

IP SLAs ICPIF Value 24

IP SLAs MOS Value 26

Configuring and Scheduling an IP SLAs VoIP UDP Jitter Operation 27

Configuration Examples for IP SLAs VoIP UDP Operation 30

Configuration Examples for IP SLAs VoIP UDP Operation Statistics Output 32

#### CHAPTER 5 Configuring IP SLAs UDP Echo Operations 33

**UDP Echo Operation 33** 

Guidelines and Limitations for UDP Echo Operations 34

Configuring CoPP for IP SLA Packets 34

Matching the Netstack Port Range 34

Configuring the IP SLAs Responder on the Destination Device 35

Configuring a Basic UDP Echo Operation on the Source Device 36

Configuring a UDP Echo Operation with Optional Parameters on the Source Device 37

Scheduling IP SLAs Operations 39

Configuration Example for a UDP Echo Operation 41

#### CHAPTER 6 Configuring IP SLAs TCP Connect Operations 43

Information About the TCP Connect Operation 43

Guidelines and Limitations for Configuring IP SLAs TCP Connect Operations 44

Configuring CoPP for IP SLA Packets 44

Matching the Netstack Port Range 45

Configuring the IP SLAs Responder on the Destination Device 45

Configuring and Scheduling a TCP Connect Operation on the Source Device 46

Configuring and Scheduling a Basic TCP Connect Operation on the Source Device 46

Configuring and Scheduling a TCP Connect Operation with Optional Parameters on the

Source Device 48

Configuration Example for a TCP Connect Operation 53

#### CHAPTER 7 Configuring a Multioperations Scheduler 55

Information About the IP SLAs Multioperations Scheduler 55

Default Behavior of IP SLAs Multiple Operations Scheduling 56

Multiple Operations Scheduling with Scheduling Period Less Than Frequency 57

Multiple Operations Scheduling When the Number of IP SLAs Operations are Greater than the Schedule Period **59** 

Multiple Operations Scheduling with Scheduling Period Greater Than Frequency 60

IP SLAs Random Scheduler 62

Prerequisites for an IP SLAs Multioperation Scheduler 62

Scheduling Multiple IP SLAs Operations 63

Enabling the IP SLAs Random Scheduler 64

Verifying IP SLAs Multiple Operations Scheduling 65

Configuration Example for Scheduling Multiple IP SLAs Operations 67

Configuration Example for Enabling the IP SLAs Random Scheduler 67

#### CHAPTER 8 Configuring Proactive Threshold Monitoring for IP SLAs Operations 69

Information About IP SLAs Reaction Configuration 69

IP SLAs Threshold Monitoring and Notifications 69

RTT Reactions for Jitter Operations 71

Configuring Proactive Threshold Monitoring 71

Configuration Example for an IP SLAs Reaction Configuration **73** 

Verification Example for an IP SLAs Reaction Configuration 74

Configuration Example for Triggering SNMP Notifications 74

#### CHAPTER 9 Configuring IP SLA PBR Object Tracking 77

IP SLA PBR Object Tracking 77

Object Tracking 77

IP SLA PBR Object Tracking Overview 77

Configuring IP SLA PBR Object Tracking 78

Example: Configuring IP SLA PBR Object Tracking 82

#### CHAPTER 10 Configuring IP SLAs DNS Operations 83

IP SLAs DNS Operations 83

Guidelines and Limitations for IP SLA DNS Operations 83

**DNS** Operation 83

Configuring a Basic DNS Operation on the Source Device 84

Configuring a DNS Operation with Optional Parameters on the Source Device 85

Scheduling IP SLAs Operations 88

Configuration Example for a DNS Operation 89

Configuration Example for a Basic DNS Operation on the Source Device 89

Configuration Example for a DNS Operation with Optional Parameters on the

Source Device 90

Configuration Example for Scheduling IP SLAs Operations 90

#### CHAPTER 11 Configuring IP SLAs ICMP Echo Operations 91

ICMP Echo Operation 91

Guidelines and Limitations for IP SLAs ICMP Echo Operations 92

Configuring an ICMP Echo Operation 92

Configuring a Basic ICMP Echo Operation on a Source Device 93

Configuring an ICMP Echo Operation with Optional Parameters 93

Scheduling IP SLAs Operations 96

**Troubleshooting Tips 97** 

What to Do Next 98

Configuration Examples for IP SLAs ICMP Echo Operations 98

Example: Configuring a Basic ICMP Echo Operation on a Source Device 98

Example: Configuring an ICMP Echo Operation with Optional Parameters 98

Example: Scheduling IP SLAs Operations 98

**Glossary 99** 

### **Preface**

This preface includes the following sections:

- Audience
- Document Conventions

### **Audience**

This publication is for network administrators who install, configure, and maintain Inspur CN6048TP, CN6132Q-V, CN61108PC-V, and CN61108TC-V switches.

### **Document Conventions**

Command descriptions use the following conventions:

| Convention | Description                                                                                              |  |
|------------|----------------------------------------------------------------------------------------------------|--|
| bold       | Bold text indicates the commands and keywords that you enter literally as shown.                         |  |
| Italic     | Italic text indicates arguments for which the user supplies the values.                                  |  |
| [x]        | Square brackets enclose an optional element (keyword or argument).                                       |  |
| [x   y]    | Square brackets enclosing keywords or arguments separated by a vertical bar indicate an optional choice. |  |
| {x   y}    | Braces enclosing keywords or arguments separated by a vertical bar indicate a required choice.           |  |

| Convention  | Description                                                                                                    |
|-------------|----------------------------------------------------------------------------------------------------|
| [x {y   z}] | Nested set of square brackets or braces indicate optional or required choices within optional or required elements. Braces and a vertical bar within square brackets indicate a required choice within an optional element. |
| variable    | Indicates a variable for which you supply values, in context where italics cannot be used.                                                                                                    |
| string      | A nonquoted set of characters. Do not use quotation marks around the string or the string will include the quotation marks.                                                                                                 |

Examples use the following conventions:

| Convention           | Description                                                                                               |  |
|----------------------|----------------------------------------------------------------------------------------------------|--|
| screen font          | Terminal sessions and information the switch displays are in screen font.                                 |  |
| boldface screen font | Information you must enter is in boldface screen font.                                                    |  |
| italic screen font   | Arguments for which you supply values are in italic screen font.                                          |  |
| <>                   | Nonprinting characters, such as passwords, are in angle brackets.                                         |  |
| []                   | Default responses to system prompts are in square brackets.                                               |  |
| !,#                  | An exclamation point (!) or a pound sign (#) at the beginning of a line of code indicates a comment line. |  |

This document uses the following conventions:

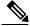

Note

Means *reader take note*. Notes contain helpful suggestions or references to material not covered in the manual.

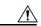

Caution

Means *reader be careful*. In this situation, you might do something that could result in equipment damage or loss of data.

### **New and Changed Information**

This chapter provides release-specific information for each new and changed feature in the *Inspur CN6000 Series INOS-CN IP SLAs Configuration Guide*.

• New and Changed Information

### **New and Changed Information**

This table summarizes the new and changed features for the *Inspur CN6000 Series INOS-CN IP SLAs Configuration Guide*.

Table 1: New and Changed Features

| Feature | Description     | Changed in Release |
|---------|-----------------|--------------------|
| IP SLA  | Initial release | 7.0(3)I7(1)        |

## CHAPTER 2

#### **IP SLAs Overview**

This chapter provides an overview of Inspur INOS-CN IP Service Level Agreements (SLAs).

- Information About Inspur INOS-CN IP SLAs
- Network Performance Measurement Using Inspur INOS-CN IP SLAs
- Inspur INOS-CN IP SLAs Operation Types,
- Inspur INOS-CN IP SLAs Responder and IP SLAs Control Protocol,
- Inspur INOS-CN IP SLAs Operation Scheduling
- Inspur INOS-CN IP SLAs Operation Threshold Monitoring
- MPLS VPN Awareness
- History Statistics
- Guidelines and Limitations for IP SLAs

### Information About Inspur INOS-CN IP SLAs

Many companies conduct most of their business online and any loss of service can affect the profitability of the company. Internet service providers (ISPs) and even internal IT departments now offer a defined level of service--a service level agreement--to provide their customers with a degree of predictability.

The latest performance requirements for business-critical applications, voice over IP (VoIP) networks, audio and visual conferencing, Multiprotocol Label Switching (MPLS), and Virtual Private Networks (VPNs) are creating internal pressures on converged IP networks to become optimized for performance levels. Network administrators are increasingly required to support service level agreements that support application solutions. IP Service Level Agreements (SLAs) allow you to manage IP service levels for IP applications and services.

The Inspur INOS-CN IP SLAs use active traffic monitoring--the generation of traffic in a continuous, reliable, and predictable manner--for measuring network performance. Inspur INOS-CN IP SLAs send data across the network to measure performance between multiple network locations or across multiple network paths. It simulates network data and IP services and collects network performance information in real time. The information collected includes data about the response time, one-way latency, jitter (interpacket delay variance), packet loss, voice quality scoring, network resource availability, application performance, and server response time. Inspur INOS-CN IP SLAs performs active monitoring by generating and analyzing traffic to measure

performance either between Inspur INOS-CN devices or from an Inspur INOS-CN device to a remote IP device such as a network application server. Measurement statistics provided by the various Inspur INOS-CN IP SLAs operations can be used for troubleshooting, problem analysis, and designing network topologies.

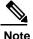

IPSLA do not support rollback. The rollback is related to IPSLA configuration via CLI.

Inspur INOS-CN IP SLAs provides the following improvements over a traditional service level agreement:

- End-to-end measurements—The ability to measure performance from one end of the network to the other allows a broader reach and more accurate representation of the end-user experience.
- Sophistication--Statistics such as delay, jitter, packet sequence, Layer 3 connectivity, and path and download time that are broken down into bidirectional and round-trip numbers provide more data than just the bandwidth of a Layer 2 link.
- Ease of deployment--Leveraging the existing Inspur devices in a large network makes Inspur INOS-CN IP SLAs easier and cheaper to implement than the physical probes often required with traditional service level agreements.
- Application-aware monitoring--Inspur INOS-CN IP SLAs can simulate and measure performance statistics generated by applications running over Layer 3 through Layer 7. Traditional service level agreements can only measure Layer 2 performance.
- Pervasiveness--Inspur INOS-CN IP SLAs support exists in Inspur networking devices that range from low-end to high-end switches. This wide range of deployment gives Inspur INOS-CN IP SLAs more flexibility over traditional service level agreements.

The following figure shows how Inspur INOS-CN IP SLAs have taken the traditional concept of Layer 2 service level agreements and applied a broader scope to support end-to-end performance measurement, including support of applications.

Figure 1: Scope of Traditional Service Level Agreement Versus Inspur INOS-CN IP SLAs

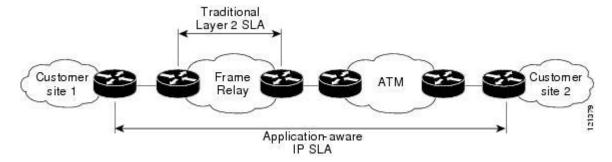

Using Inspur INOS-CN IP SLAs, you can measure, provide, and verify service level agreements. You can also analyze and troubleshoot network performance for IP services and applications. Depending on the specific Inspur INOS-CN IP SLAs operation, statistics of delay, packet loss, jitter, packet sequence, connectivity, path, server response time, and download time can be monitored within the Inspur device and stored in CLI. The packets have configurable IP and application layer options such as a source and destination IP address, User Datagram Protocol (UDP)/TCP port numbers, a type of service (ToS) byte (including Differentiated Services Code Point [DSCP] and IP prefix bits), a Virtual Private Network (VPN) routing/forwarding instance (VRF), and a URL web address.

Because Inspur INOS-CN IP SLAs are accessible using SNMP, it also can be used by third-party performance monitoring applications.

SNMP notifications based on the data gathered by an Inspur INOS-CN IP SLAs operation allow the switch to receive alerts when performance drops below a specified level and when problems are corrected.

## Network Performance Measurement Using Inspur INOS-CN IP SLAs

Using Inspur INOS-CN IP SLAs, you can monitor the performance between any area in the network: core, distribution, and edge. Monitoring can be done anytime, anywhere, without deploying a physical probe.

Inspur INOS-CN IP SLAs use generated traffic to measure network performance between two networking devices such as switches. The following figure shows how Inspur INOS-CN IP SLAs start when the Inspur INOS-CN IP SLAs device sends a generated packet to the destination device. After the destination device receives the packet, and depending on the type of Inspur INOS-CN IP SLAs operation, the device responds with time-stamp information for the source to make the calculation on performance metrics. An Inspur INOS-CN IP SLAs operation performs a network measurement from the source device to a destination in the network using a specific protocol such as UDP.

Figure 2: Inspur INOS-CN IP SLAs Operations

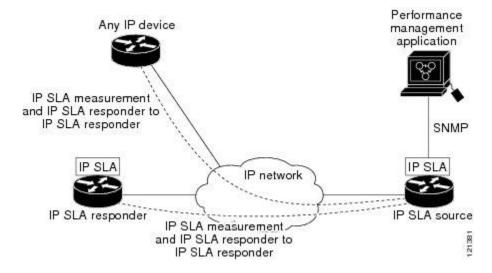

To implement an Inspur INOS-CN IP SLAs network performance measurement, you must perform these tasks:

- **1** Enable the Inspur INOS-CN IP SLAs Responder, if appropriate.
- **2** Configure the required Inspur INOS-CN IP SLAs operation type.
- **3** Configure any options available for the specified Inspur INOS-CN IP SLAs operation type.
- **4** Configure threshold conditions, if required.

- 5 Schedule the operation to run and then let the operation run for a period of time to gather statistics.
- 6 Display and interpret the results of the operation using Inspur INOS-CN CLI or a network management system with SNMP.

### **Inspur INOS-CN IP SLAs Operation Types**

The various types of Inspur INOS-CN IP SLAs operations include the following:

- UDP jitter
- UDP jitter for VoIP
- UDP echo
- Transmission Control Protocol (TCP) connect
- Multioperation Scheduler
- Proactive Threshold Monitoring

## Inspur INOS-CN IP SLAs Responder and IP SLAs Control Protocol

The responder is a component that is embedded in the destination Inspur routing device that allows the system to anticipate and respond to Inspur INOS-CN IP SLAs request packets. The IP SLAs Responder provides accurate measurements without the need for dedicated probes and additional statistics that are not available via standard ICMP-based measurements. The Inspur INOS-CN IP SLAs Control Protocol is used by the IP SLAs Responder to provide a mechanism through which the responder can be notified on which port it should listen and respond. Only an Inspur INOS-CN device can be a source for a destination responder.

The IP SLAs Responder listens on a specific port for control protocol messages sent by an Inspur INOS-CN IP SLAs operation. Upon receipt of the control message, the responder enables the specified UDP or TCP port for the specified duration. During this time, the responder accepts the requests and responds to them. The responder disables the port after it responds to the Inspur INOS-CN IP SLAs packet or when the specified time expires.

Enabling the IP SLAs Responder on the destination device is not required for all IP SLAs operations. For example, if services that are already provided by the destination switch (such as Telnet or HTTP) are chosen, the IP SLAs Responder does not need to be enabled. For non-Inspur devices, the IP SLAs Responder cannot be configured and Inspur INOS-CN IP SLAs can send operational packets only to services native to those devices.

### Inspur INOS-CN IP SLAs Operation Scheduling

After an Inspur INOS-CN IP SLAs operation has been configured, you must schedule the operation to begin capturing statistics and collecting error information. When scheduling, an operation can start immediately or start at a certain month, day, and hour. There is a pending option to set the operation to start at a later time. The pending option is also an internal state of the operation visible through SNMP. The pending state is also used when an operation is a reaction (threshold) operation waiting to be triggered. You can schedule a single Inspur INOS-CN IP SLAs operation or a group of operations at one time.

Multioperations scheduling allows you to schedule multiple Inspur INOS-CN IP SLAs operations using a single command through the Inspur INOS-CN CLI. This feature allows you to control

the amount of IP SLAs monitoring traffic by scheduling the operations to run at evenly distributed times. This distribution of IP SLAs operations allows you to minimize the CPU utilization and enhance the scalability of the network.

For more details about the IP SLAs multioperations scheduling functionality, see the IP SLAs Multioperation Scheduler section.

# Inspur INOS-CN IP SLAs Operation Threshold Monitoring

To support successful service level agreement monitoring or to proactively measure network performance, threshold functionality is essential. Consistent reliable measurements immediately identify issues and can save troubleshooting time. To roll out a service level agreement, you must have mechanisms that notify you immediately of any possible violations. Inspur INOS-CN IP SLAs can send SNMP traps that are triggered by events such as the following:

- Connection loss
- Timeout
- Round-trip time threshold
- · Average jitter threshold
- One-way packet loss
- One-way jitter
- One-way mean opinion score (MOS)
- · One-way latency

Alternately, an Inspur INOS-CN IP SLAs threshold violation can trigger another Inspur INOS-CN IP SLAs operation for further analysis.

For more details on using thresholds with Inspur INOS-CN IP SLAs operations, see the Proactive Threshold Monitoring for IP SLAs Operations section.

### **MPLS VPN Awareness**

The Inspur INOS-CN IP SLAs MPLS VPN Awareness feature allows you to monitor IP service levels within Multiprotocol Label Switching (MPLS) Virtual Private Networks (VPNs). Using IP SLAs within MPLS VPNs allows service providers to plan, provision, and manage IP VPN services according to the service level agreement for a customer. IP SLAs operations can be configured for a specific VPN by specifying a VPN routing and forwarding (VRF) name.

### **History Statistics**

Inspur INOS-CN IP SLAs maintain the following three types of history statistics:

• Aggregated statistics--By default, IP SLAs maintain two hours of aggregated statistics for each operation.

The value from each operation cycle is aggregated with the previously available data within a given

hour. The Enhanced History feature in IP SLAs allows for the aggregation interval to be shorter than an hour.

- Operation snapshot history--IP SLAs maintain a snapshot of data for each operation instance that
  matches a configurable filter, such as all, over threshold, or failures. The entire set of data is available
  and no aggregation takes place.
- Distribution statistics--IP SLAs maintain a frequency distribution over configurable intervals. Each time IP SLAs starts an operation, a new history bucket is created until the number of history buckets that matches the specified size or the lifetime of the operation expires. By default, the history for an IP SLAs operation is not collected. If history is collected, each bucket contains one or more history entries from the operation. History buckets do not wrap.

### **Guidelines and Limitations for IP SLAs**

IP SLAs have the following guidelines and limitations:

• IP SLAs do not support the Inspur INOS-CN rollback feature.

# CHAPTER 3

### **Configuring IP SLAs UDP Jitter Operations**

This chapter describes how to configure an IP Service Level Agreements (SLAs) UDP jitter operation to analyze round-trip delay, one-way delay, one-way jitter, one-way packet loss, and connectivity in networks that carry UDP traffic in IPv4 networks. This chapter also demonstrates how the data gathered using the UDP jitter operation can be displayed and analyzed using the Inspur software commands.

This chapter includes the following sections:

- Information About the IP SLAs UDP Jitter Operation
- Prerequisites for Configuring IP SLAs UDP Jitter Operations
- Guidelines and Limitations for UDP Jitter Operations
- Configuring and Scheduling a UDP Jitter Operation on the Source Device
- Configuration Example for a UDP Jitter Operation

### Information About the IP SLAs UDP Jitter Operation

The IP SLAs UDP jitter operation can diagnose network suitability for real-time traffic applications such as voice over IP (VoIP), video over IP, or real-time conferencing.

Jitter means inter-packet delay variance. When multiple packets are sent consecutively from source to destination, for example, 10 ms apart, and if the network is behaving ideally, the destination should be receiving them 10 ms apart. But if there are delays in the network (such as queuing, arriving through alternate routes, and so on), the arrival delay between packets might be greater than or less than 10 ms. Using this example, a positive jitter value indicates that the packets arrived greater than 10 ms apart. If the packets arrive 12 ms apart, then positive jitter is 2 ms; if the packets arrive 8 ms apart, then negative jitter is 2 ms. For delay-sensitive networks such as VoIP, positive jitter values are undesirable, and a jitter value of 0 is ideal.

However, the IP SLAs UDP jitter operation does more than just monitor jitter. As the UDP jitter operation includes the data returned by the IP SLAs UDP operation, the UDP jitter operation can be used as a multipurpose data gathering operation. The packets that IP SLAs generate carry packet sending sequence, receiving sequence information, and sending and receiving time stamps from the source and the operational target. UDP jitter operations can measure the following:

- Per-direction jitter (source to destination and destination to source)
- Per-direction packet-loss

- Per-direction delay (one-way delay)
- Round-trip delay (average round-trip time)

As the paths for the sending and receiving of data may be different (asymmetric), the per-direction data allow you to more readily identify where congestion or other problems are occurring in the network. The UDP jitter operation functions by generating synthetic (simulated) UDP traffic. The UDP jitter operation sends N UDP packets, each of size S, sent T milliseconds apart, from a source switch to a target switch, at a given frequency of F. By default, ten packet-frames (N), each with a payload size of 10 bytes (S), are generated every 10 ms (T), and the operation is repeated every 60 seconds (F). Each of these parameters are user-configurable as shown in the following table.

Table 2: UDP Jitter Operation Parameters

| UDP Jitter Operation Parameter                            | Default    | Command                                     |
|-----------------------------------------------------------|------------|---------------------------------------------|
| Number of packets (N)                                     | 10 packets | udp-jitter<br>command,<br>numpackets option |
| Payload size per packet (S)                               | 32 bytes   | request-data-size command                   |
| Time between packets, in milliseconds (T)                 | 20 ms      | udp-jitter<br>command, interval<br>option   |
| Elapsed time before the operation repeats, in seconds (F) | 60 seconds | frequency (IP<br>SLA) command               |

The prerequisites for configuring IP SLAs UDP jitter operations are as follows:

- Time synchronization, such as that provided by NTP, is required between the source and the target device in order to provide accurate one-way delay (latency) measurements. Time synchronization is not required for the one-way jitter and packet loss measurements. If the time is not synchronized between the source and target devices, one-way jitter and packet loss data are returned, but values of "0" are returned for the one-way delay measurements provided by the UDP jitter operation.
- Before configuring any IP SLAs application, you can use the **show ip sla application** command to verify that the operation type is supported on your software image.

### **Guidelines and Limitations for UDP Jitter Operations**

#### **Configuring CoPP for IP SLA Packets**

When using IP SLA operations on a large scale, a specific CoPP configuration to allow the IP SLA packets to pass through might be needed. Since IP SLA uses user defined UDP ports, there is no way to allow all IP SLA packets to the control plane. However, you can specify each destination/source port that IP SLA can use.

For more information about the verified scalability of the number of IP SLA probes, see the *Inspur CN6000 Series INOS-CN Verified Scalability Guide*.

The following shows an example of a CoPP configuration that allows IP SLA packets to pass through. It assumes destination ports and source ports in the range of 6500-7000.

```
ip access-list copp-system-sla-allow
  10 remark ### ALLOW SLA control packets from 1.1.1.0/24
  20 permit udp 1.1.1.0/24 any eq 1967
  30 remark ### ALLOW SLA data packets from 1.1.1.0/24 using ports 6500-7000
  40 permit udp 1.1.1.0/24 any range 6500 7000
  statistics per-entry
ip access-list copp-system-sla-deny
  10 remark ### this is a catch-all to match any other traffic
  20 permit ip any any
  statistics per-entry
class-map type control-plane match-any copp-system-class-management-
  allow match access-group name copp-system-sla-allow
class-map type control-plane match-any copp-system-class-management-deny
  match access-group name copp-system-sla-deny
policy-map type control-plane copp-system-policy
   class copp-system-class-management-allow
   set cos 7
   police cir 4500 kbps bc 250 ms conform transmit violate drop
    class copp-system-class-management-deny
    police cir 4500 kbps bc 250 ms conform drop violate drop
control-plane
  service-policy input copp-system-policy
```

#### **Matching the Netstack Port Range**

IP SLA only accepts ports within the local netstack port range. The source and destination ports used in the probe's configuration must match the supported netstack ports on the SLA sender and the SLA responder.

You can use the **show sockets local-port-range** command to view the port range on the sender/responder.

The following is an example of viewing the netstack port range:

```
switch# show sockets local-port-range
Kstack local port range (15001 - 22002)
Netstack local port range (22003 - 65535)
```

# Configuring and Scheduling a UDP Jitter Operation on the Source Device

This section describes how to configure and schedule a UDP jitter operation.

### Configuring the IP SLAs Responder on the Destination Device

This section describes how to configure the responder on the destination device.

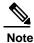

A responder should not configure a permanent port for the same sender. If the responder configures the permanent port for the same sender, even if the packets are successfully sent (no timeout or packet loss issues), the jitter values are zero.

#### **Procedure**

|        | Command or Action                                                                                                    | Purpose                                                                                                    |
|--------|----------------------------------------------------------------------------------------------------|----------------------------------------------------------------------------------------------------|
| Step 1 | enable                                                                                                    | Enables privileged EXEC mode.                                                                                                    |
|        | Example: switch> enable                                                                                                    | Enter your password if prompted.                                                                                                    |
| Step 2 | configure terminal                                                                                                    | Enters global configuration mode.                                                                                                    |
|        | Example: switch# configure terminal                                                                                                    |                                                                                                    |
| Step 3 | feature sla responder                                                                                                    | Enables the IP SLAs responder feature.                                                                                                    |
|        | <pre>Example: switch(config) # feature sla responder</pre>                                                                                       |                                                                                                    |
| Step 4 | Do one of the following:                                                                                                    | -                                                                                                    |
| отор : | • ip sla responder  Example: switch(config) # ip sla responder                                                                                   | • (Optional) Temporarily enables the responder functionality on an Inspur device in response to control messages from a source.                                 |
|        | • ip sla responder udp-echo ipaddress ip-address port port Example: switch(config)# ip sla responder udp-echo ipaddress 172.29.139.132 port 5000 | • (Optional) Required only if protocol control is disabled on a source. Permanently enables the responder functionality on the specified IP addresses and port. |
|        | 5000                                                                                                    | Control is enabled by default.                                                                                                    |
| Step 5 | exit                                                                                                    | (Optional) Exits global configuration mode and returns to privileged EXEC mode.                                                                                 |
|        | Example:                                                                                                    |                                                                                                    |
|        | switch(config)# exit                                                                                                    |                                                                                                    |

#### Configuring and Scheduling a Basic UDP Jitter Operation on the Source Device

This section describes how to configure and schedule a basic UDP jitter operation on the source device.

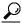

- Tip If the IP SLAs operation is not running and generating statistics, add the verify-data command to the verification. When enabled, each operation response is checked for corruption. Use the verifydata command with caution during normal operations because it generates unnecessary overhead.
  - Use the debug ip sla sender trace and debug ip sla sender error commands to help troubleshoot issues with an IP SLAs operation.

#### **Procedure**

|        | Command or Action                                                                                                    | Purpose                                                                                                    |
|--------|----------------------------------------------------------------------------------------------------|----------------------------------------------------------------------------------------------------|
| Step 1 | enable                                                                                                    | Enables privileged EXEC mode.                                                                                                    |
|        | Example: switch# enable                                                                                                    | Enter your password if prompted.                                                                                                    |
| Step 2 | configure terminal                                                                                                    | Enters global configuration mode.                                                                                                    |
|        | Example: switch# configure terminal                                                                                         |                                                                                                    |
| Step 3 | feature sla sender                                                                                                    | Enables the IP SLAs operation feature.                                                                                                    |
|        | <pre>Example: switch(config) # feature sla sender</pre>                                                                     |                                                                                                    |
| Step 4 | ip sla operation-number                                                                                                    | Begins configuration for an IP SLAs operation and enters IP SLA configuration mode.                                                                                                    |
|        | Example: switch(config) # ip sla 10                                                                                         | , and the second second |
| Step 5 | udp-jitter {destination-ip-address   destination-hostname} destination-port [source-ip {ip-address   hostname}] [sourceport | Configures the IP SLAs operation as a UDP jitter operation and enters UDP jitter configuration submode.                                                                                                    |
|        | port-number] [control { enable   disable }] [num-packets number-of-packets] [interval interpacket-interval]                 | Use the <b>control disable</b> keyword combination only if you disable the IP SLAs control protocol on both the source and target switches.                                                                                                    |
|        | Example: switch(config-ip-sla)# udp-jitter 172.29.139.134 5000                                                              |                                                                                                    |

|         | Command or Action                                                                                                    | Purpose                                                                                    |
|---------|----------------------------------------------------------------------------------------------------|--------------------------------------------------------------------------------------------|
| Step 6  | frequency seconds                                                                                                    | (Optional) Sets the rate at which a specified IP                                           |
|         |                                                                                                    | SLAs operation repeats.                                                                    |
|         | Example:                                                                                                    |                                                                                            |
|         | switch(config-ip-sla-jitter)# frequency                                                                                                    |                                                                                            |
|         | 30                                                                                                    |                                                                                            |
| Step 7  | exit                                                                                                    | Exits UDP jitter configuration submode and                                                 |
|         |                                                                                                    | returns to global configuration mode.                                                      |
|         | Example:                                                                                                    |                                                                                            |
|         | switch(config-ip-sla-jitter)# exit                                                                                                    |                                                                                            |
| Step 8  | ip sla schedule operation-number [life {forever                                                                                                    |                                                                                            |
|         | The state of the state of the s | individual IP SLAs operation.                                                              |
|         | day month]   <b>pending</b>   <b>now</b>   <b>after</b> hh:mm:ss}]                                                                                                    |                                                                                            |
|         | [ageout seconds] [recurring]                                                                                                    |                                                                                            |
|         | <pre>Example: switch(config) # ip sla schedule 5</pre>                                                                                                    |                                                                                            |
|         | start-time now life forever                                                                                                    |                                                                                            |
| Step 9  | exit                                                                                                    | (Optional) Exits global configuration mode and                                             |
|         |                                                                                                    | returns to privileged EXEC mode.                                                           |
|         | Example:                                                                                                    |                                                                                            |
|         | switch(config)# exit                                                                                                    |                                                                                            |
| Step 10 | show ip sla configuration [operation-number]                                                                                                    | (Optional) Displays configuration values including all defaults for all IP SLAs operations |
|         | Example:                                                                                                    | or a specified operation.                                                                  |
|         | switch# show ip sla configuration 10                                                                                                    |                                                                                            |

#### What to Do Next

To add proactive threshold conditions and reactive triggering for generating traps or for starting another operation, see the "Configuring Proactive Threshold Monitoring" section.

To view and interpret the results of an IP SLAs operation, use the **show ip sla statistics** command. Checking the output for fields that correspond to criteria in your service level agreement helps you to determine whether the service metrics are acceptable.

# Configuring and Scheduling a UDP Jitter Operation with Additional Characteristics

This section describes how to configure and schedule a UDP jitter operation with additional characteristics.

• The IP SLAs UDP jitter operation does not support the IP SLAs History feature (statistics history buckets) because of the large data volume involved with UDP jitter operations, which means that the following commands are not supported for UDP jitter operations: history buckets-kept, history filter, historylives-kept, samples-of-history-kept, and show ip sla history.

• The hours-of-statistics kept for the UDP jitter operation is limited to two hours. Configuring a larger value using the history hours-of-statistics hours global configuration change does not increase the value beyond two hours.

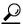

- Tip If the IP SLAs operation is not running and generating statistics, add the verify-data command to the configuration of the operation (while configuring in IP SLA configuration mode) to enable data verification. When enabled, each operation response is checked for corruption. Use the verifydata command with caution during normal operations because it generates unnecessary overhead.
  - Use the debug ip sla sender trace and debug ip sla sender error commands to help troubleshoot issues with an IP SLAs operation.

#### **Before You Begin**

Before configuring a UDP jitter operation on the source device, the IP SLAs Responder must be enabled on the target device (the operational target). The IP SLAs Responder is available only on Inspur INOS-CN software based devices. To enable the responder, perform the task in the "Configuring the IP SLAs Responder on the Destination Device" section.

#### **Procedure**

|        | Command or Action                                                                                                    | Purpose                                                                                                 |
|--------|----------------------------------------------------------------------------------------------------|----------------------------------------------------------------------------------------------------|
| Step 1 | enable                                                                                                    | Enables privileged EXEC mode.                                                                           |
|        | Example:                                                                                                    | Enter your password if prompted.                                                                        |
|        | switch# enable                                                                                                    |                                                                                                    |
| Step 2 | configure terminal                                                                                                    | Enters global configuration mode.                                                                       |
|        | Example:                                                                                                    |                                                                                                    |
|        | switch# configure terminal                                                                                                    |                                                                                                    |
| Step 3 | feature sla sender                                                                                                    | Enables the IP SLAs operation feature.                                                                  |
|        | Example:                                                                                                    |                                                                                                    |
|        | switch(config)# feature sla sender                                                                                                    |                                                                                                    |
| Step 4 | ip sla operation-number                                                                                                    | Begins configuration for an IP SLAs operation and enters IP SLA configuration mode.                     |
|        | Example:                                                                                                    |                                                                                                    |
|        | switch(config)# ip sla 10                                                                                                    |                                                                                                    |
| Step 5 | <pre>udp-jitter {destination-ip-address   destination-hostname} destination-port [source-ip {ip-address   hostname}] [source-port port-number] [control {enable}</pre> | Configures the IP SLAs operation as a UDP jitter operation and enters UDP jitter configuration submode. |

|         | Command or Action                                     | Purpose                                                                                 |  |
|---------|-------------------------------------------------------|-----------------------------------------------------------------------------------------|--|
|         | disable}] [num-packetsnumber-of-packets]              | • Use the <b>control disable</b> keyword                                                |  |
|         | [interval interpacket-interval]                       | combination only if you disable the IP                                                  |  |
|         |                                                       | SLAs control protocol on both the source                                                |  |
|         | Example:                                              | and target switches.                                                                    |  |
|         | switch(config-ip-sla)# udp-jitter                     |                                                                                         |  |
|         | 172.29.139.134 5000                                   |                                                                                         |  |
| Step 6  | history distributions-of-statistics-kept size         | (Optional) Sets the number of statistics distributions kept per hop during an IP SLAs   |  |
|         | Example:                                              | operation.                                                                              |  |
|         | Switch(config-ip-sla-jitter)# history                 |                                                                                         |  |
|         | distributions-of-statistics-kept 5                    |                                                                                         |  |
| Step 7  | history enhanced [interval seconds] [buckets          | (Optional) Enables enhanced history gathering                                           |  |
|         | number-of-buckets]                                    | for an IP SLAs operation.                                                               |  |
|         | Example:                                              |                                                                                         |  |
|         | Switch(config-ip-sla-jitter)# history                 |                                                                                         |  |
|         | enhanced interval 900 buckets 100                     |                                                                                         |  |
| Step 8  | frequency seconds                                     | (Optional) Sets the rate at which a specified II SLAs operation repeats.                |  |
|         | Example:                                              |                                                                                         |  |
|         | Switch(config-ip-sla-jitter)# frequency               |                                                                                         |  |
|         | 30                                                    |                                                                                         |  |
| Step 9  | history hours-of-statistics-kept hours                | (Optional) Sets the number of hours for which statistics are maintained for an IP SLAs  |  |
|         | Example:                                              | operation.                                                                              |  |
|         | Switch(config-ip-sla-jitter)# history                 |                                                                                         |  |
|         | hours-of-statistics-kept 4                            |                                                                                         |  |
| Step 10 | owner owner-id                                        | (Optional) Configures the Simple Network<br>Management Protocol (SNMP) owner of an IF   |  |
|         | Example:                                              | SLAs operation.                                                                         |  |
|         | Switch(config-ip-sla-jitter)# owner                   |                                                                                         |  |
|         | admin                                                 |                                                                                         |  |
| Step 11 | request-data-size bytes                               | (Optional) Sets the protocol data size in the payload of an IP SLAs operation's request |  |
|         | Example:                                              | packet.                                                                                 |  |
|         | •<br>Switch(config-ip-sla-jitter)#                    |                                                                                         |  |
|         | request-data-size 64                                  |                                                                                         |  |
| Step 12 | history statistics-distribution-interval milliseconds | (Optional) Sets the time interval for each statistics distribution kept for an IP SLAs  |  |
|         | <u>_</u> .                                            | operation.                                                                              |  |
|         | Example:                                              |                                                                                         |  |
|         | Switch(config-ip-sla-jitter)# history                 |                                                                                         |  |
|         | statistics-distribution-interval 10                   |                                                                                         |  |

|         | Command or Action                                   | Purpose                                                                                         |
|---------|-----------------------------------------------------|-------------------------------------------------------------------------------------------------|
| Step 13 | tag text                                            | (Optional) Creates a user-specified identifier for an IP SLAs operation.                        |
|         | Example:                                            |                                                                                                 |
|         | Switch(config-ip-sla-jitter)# tag                   |                                                                                                 |
|         | TelnetPollServer1                                   |                                                                                                 |
| Step 14 | threshold milliseconds                              | (Optional) Sets the upper threshold value for calculating network monitoring statistics created |
|         | Example:                                            | by an IP SLAs operation.                                                                        |
|         | Switch(config-ip-sla-jitter)# threshold 10000       |                                                                                                 |
| Step 15 | timeout milliseconds                                | (Optional) Sets the amount of time an IP SLAs operation waits for a response from its request   |
|         | Example:                                            | packet.                                                                                         |
|         | Switch(config-ip-sla-jitter)# timeout               |                                                                                                 |
|         | 10000                                               |                                                                                                 |
| Step 16 | tos number                                          | (Optional) In an IPv4 network only, defines the ToS byte in the IPv4 header of an IP SLAs       |
|         | Example:                                            | operation.                                                                                      |
|         | Switch(config-ip-sla-jitter)# tos 160               |                                                                                                 |
| Step 17 | verify-data                                         | (Optional) Causes an IP SLAs operation to check each reply packet for data corruption.          |
|         | Example:                                            |                                                                                                 |
|         | Switch(config-ip-sla-jitter)#                       |                                                                                                 |
|         | verify-data                                         |                                                                                                 |
| Step 18 | vrf vrf-name                                        | (Optional) Allows monitoring within<br>Multiprotocol Label Switching (MPLS) Virtual             |
|         | Example:                                            | Private Networks (VPNs) using IP SLAs                                                           |
|         | Switch(config-ip-sla-jitter)# vrf vpn-A             | operations.                                                                                     |
| Step 19 | exit                                                | Exits UDP jitter configuration submode and returns to global configuration mode.                |
|         | Example:                                            |                                                                                                 |
|         | Switch(config-ip-sla-jitter)# exit                  |                                                                                                 |
| Step 20 | ip sla schedule operation-number [life              | Configures the scheduling parameters for an                                                     |
| -       | {forever  seconds}] [start-time {hh:mm[:ss]         | individual IP SLAs operation.                                                                   |
|         | [monthday   daymonth]   <b>pending</b>   <b>now</b> |                                                                                                 |
|         | afterhh:mm:ss}] [ageoutseconds] [recurring]         |                                                                                                 |
|         | Example:                                            |                                                                                                 |
|         | Switch(config)# ip sla schedule 5                   |                                                                                                 |
|         | start-time now life forever                         |                                                                                                 |

|         | Command or Action                            | Purpose                                                                                    |  |
|---------|----------------------------------------------|--------------------------------------------------------------------------------------------|--|
| Step 21 | exit                                         | (Optional) Exits global configuration mode and returns to privileged EXEC mode.            |  |
|         | Example:                                     |                                                                                            |  |
|         | Switch(config)# exit                         |                                                                                            |  |
| Step 22 | show ip sla configuration [operation-number] | (Optional) Displays configuration values including all defaults for all IP SLAs operations |  |
|         | Example:                                     | or a specified operation.                                                                  |  |
|         | Switch# show ip sla configuration 10         |                                                                                            |  |

#### What to Do Next

To add proactive threshold conditions and reactive triggering for generating traps or for starting another operation, see the Proactive Configuring Proactive Threshold Monitoring.

To view and interpret the results of IP SLAs operations, use the **show ip sla statistics** command. Checking the output for fields that correspond to criteria in your service level agreement will help you determine whether the service metrics are acceptable.

### Configuration Example for a UDP Jitter Operation

This example shows two operations that are configured as UDP jitter operations, with operation 2 starting five seconds after the first operation. Both operations will run indefinitely.

```
feature sla
sender ip sla 1
udp-jitter 20.0.10.3 65051 num-packets 20
request-data-size 160
tos 128
frequency 30
ip sla schedule 1 start-time after 00:05:00
ip sla 2
udp-jitter 20.0.10.3 65052 num-packets 20 interval 10
request-data-size 20
tos 64
frequency 30
ip sla schedule 2 start-time after 00:05:05
```

#### On the target (destination) device:

```
feature sla responder ip sla responder
```

# Configuring IP SLAs UDP Jitter Operations for VoIP

This chapter describes how to configure an IP Service Level Agreements (SLAs) User Datagram Protocol (UDP) jitter operation to proactively monitor Voice over IP (VoIP) quality levels in your network, allowing you to guarantee VoIP quality levels to your users in IPv4 networks. The IP SLAs VoIP UDP jitter operation accurately simulates VoIP traffic using common codecs and calculates consistent voice quality scores, such as Mean Opinion Score (MOS) and Calculated Planning and Improvement Factor (ICPIF), between Inspur devices in the network.

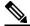

**Note** In this document, the term Voice refers to Internet telephony applications. The term Voice over IP can include the transmission of multimedia (both voice and video) over IP networks.

This chapter includes the following sections:

- Guidelines and Limitations for IP SLAs UDP Jitter Operations for VoIP
- Calculated Planning Impairment Factor
- Mean Opinion Scores
- Voice Performance Monitoring Using IP SLAs
- Codec Simulation Within IP SLAs
- IP SLAs ICPIF Value
- IP SLAs MOS Value
- Configuring and Scheduling an IP SLAs VoIP UDP Jitter Operation
- Configuration Examples for IP SLAs VoIP UDP Operation
- Configuration Examples for IP SLAs VoIP UDP Operation Statistics Output

# Guidelines and Limitations for IP SLAs UDP Jitter Operations for VoIP

- This feature uses UDP traffic to generate approximate Voice over IP scores. It does not provide support for the Real-Time Transport Protocol (RTP).
- The Calculated Planning Impairment Factor (ICPIF) and MOS values provided by this feature, while consistent within IP SLAs, are estimates only and are intended only for relative comparisons. The values may not match values that are determined using other methods.
- Predictions of customer opinion (such as those listed for the E-Model transmission rating factor R and derived Mean Opinion Scores) that are determined by any method are intended only for transmission planning and analysis purposes and should not be interpreted as reflecting actual customer opinions.

#### **Configuring CoPP for IP SLA Packets**

When using IP SLA operations on a large scale, a specific CoPP configuration to allow the IP SLA packets to pass through might be needed. Since IP SLA uses user defined UDP ports, there is no way to allow all IP SLA packets to the control plane. However, you can specify each destination/source port that IP SLA can use.

For more information about the verified scalability of the number of IP SLA probes, see the *Inspur CN6000 Series INOS-CN Verified Scalability Guide*.

The following shows an example of a CoPP configuration that allows IP SLA packets to pass through. It assumes destination ports and source ports in the range of 6500-7000.

```
ip access-list copp-system-sla-allow
 10 remark ### ALLOW SLA control packets from 1.1.1.0/24
  20 permit udp 1.1.1.0/24 any eq 1967
  30 remark ### ALLOW SLA data packets from 1.1.1.0/24 using ports 6500-7000
  40 permit udp 1.1.1.0/24 any range 6500 7000
  statistics per-entry
ip access-list copp-system-sla-deny
  10 remark ### this is a catch-all to match any other traffic
  20 permit ip any any
 statistics per-entry
class-map type control-plane match-any copp-system-class-management-allow
 match access-group name copp-system-sla-allow
class-map type control-plane match-any copp-system-class-management-deny
  match access-group name copp-system-sla-deny
policy-map type control-plane copp-system-policy
    class copp-system-class-management-allow
    set cos 7
   police cir 4500 kbps bc 250 ms conform transmit violate drop
    class copp-system-class-management-deny
   police cir 4500 kbps bc 250 ms conform drop violate drop
control-plane
  service-policy input copp-system-policy
```

#### **Matching the Netstack Port Range**

IP SLA only accepts ports within the local netstack port range. The source and destination ports used in the probe's configuration must match the supported netstack ports on the SLA sender and the SLA responder.

You can use the **show sockets local-port-range** command to view the port range on the sender/responder.

The following is an example of viewing the netstack port range:

```
switch# show sockets local-port-range
Kstack local port range (15001 - 22002)
Netstack local port range (22003 - 65535)
```

### **Calculated Planning Impairment Factor**

The ICPIF originated in the 1996 version of ITU-T recommendation G.113, "Transmission impairments," as part of the formula Icpif = Itot - A. An ICPIF refers to the "calculated planning impairment factor." The ICPIF attempts to quantify, for comparison and planning purposes, the key impairments to voice quality that are encountered in the network.

The ICPIF is the sum of measured impairment factors (total impairments or Itot) minus a user-defined access Advantage Factor (A) that is intended to represent the user's expectations, based on how the call was placed (for example, a mobile call versus a land-line call). In its expanded form, the full formula is expressed as follows:

$$Icpif = Io + Iq + Idte + Idd + Ie - A$$
 where

- Io represents impairments caused by nonoptimal loudness rating.
- *Iq* represents impairments caused by PCM quantizing distortion.
- *Idte* represents impairments caused by talker echo.
- *Idd* represents impairments caused by one-way transmission times (one-way delay).
- *Ie* represents impairments caused by equipment effects, such as the type of codec used for the call and packet loss.
- A represents an access Advantage Factor (also called the user Expectation Factor) that compensates for users who might accept some degradation in quality in return for ease of access.

ICPIF values are expressed in a typical range of 5 (very low impairment) to 55 (very high impairment). ICPIF values numerically less than 20 are generally considered "adequate." While intended to be an objective measure of voice quality, the ICPIF value is also used to predict the subjective effect of combinations of impairments.

The following table, taken from G.113 (02/96), shows how sample ICPIF values are expected to correspond to subjective quality judgement.

| Upper Limit for ICPIF | Speech Communication Quality |
|-----------------------|------------------------------|
| 5                     | Very good                    |
| 10                    | Good                         |
| 20                    | Adequate                     |
| 30                    | Limiting case                |
| 45                    | Exceptional limiting case    |

| Customers likely to react strongly (complaints, change of network operator) |
|-----------------------------------------------------------------------------|
|                                                                             |

For more details on the ICPIF, see the 1996 version of the G.113 specification.

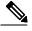

Note

The latest version of the ITU-T G.113 Recommendation (2001), no longer includes the ICPIF model. Instead, G.107 states "The Impairment Factor method, used by the E-model of ITU-T G.107, is now recommended. The earlier method that used Quantization Distortion Units is no longer recommended." The full E-Model (also called the ITU-T Transmission Rating Model), expressed as R = Ro - Is - Id - Ie + A, provides the potential for more accurate measurements of call quality by refining the definitions of impairment factors (see the 2003 version of the G.107 for details). Though the ICPIF shares terms for impairments with the E-Model, the two models are different. The IP SLAs VoIP UDP Operation feature takes advantage of observed correspondences between the ICPIF, transmission rating factor R, and MOS values, but does not support the E-Model.

### **Mean Opinion Scores**

The quality of transmitted speech is a subjective response of the listener. Each codec used for transmission of VoIP provides a certain level of quality. A common benchmark used to determine the quality of sound produced by specific codecs is the mean opinion score (MOS). With MOS, a wide range of listeners have judged the quality of voice samples sent using particular codecs, on a scale of 1 (poor quality) to 5 (excellent quality). The opinion scores are averaged to provide the mean for each sample.

The following table shows MOS ratings and the corresponding description of quality for each value.

Table 3: MOS Ratings

| Score | Score Quality Description of Quality |                                   |  |
|-------|--------------------------------------|-----------------------------------|--|
| 5     | Excellent Imperceptible              |                                   |  |
| 4     | Good Just perceptible, but not anno  |                                   |  |
| 3     | Fair                                 | Perceptible and slightly annoying |  |
| 2     | Poor                                 | Annoying but not objectionable    |  |
| 1     | Bad                                  | Very annoying and objectionable   |  |

As the MOS ratings for codecs and other transmission impairments are known, an estimated MOS can be computed and displayed based on measured impairments. This estimated value is designated as MOS-CQE (Mean Opinion Score; Conversational Quality, Estimated) by the ITU in order to distinguish it from objective or subjective MOS values (see P.800.1 for details).

### Voice Performance Monitoring Using IP SLAs

One of the key metrics in measuring voice and video quality over an IP network is jitter. Jitter indicates the variation in delay between arriving packets (inter-packet delay variance). Jitter affects voice quality by causing uneven gaps in the speech pattern of the person talking. Other key performance parameters for voice and video transmission over IP networks include latency (delay) and packet loss. IP SLAs allow you to simulate and measure these parameters in order to ensure your network is meeting or exceeding service-level agreements with your users.

IP SLAs provide a UDP jitter operation, which consists of UDP probe packets sent across the network from an origin device to a specific destination (called the operational target). This synthetic traffic is used to record the amount of jitter for the connection, as well as the round-trip time, per-direction packet loss, and one-way delay time (one-way latency). (Synthetic traffic indicates that the network traffic is simulated; that is, the traffic is generated by IP SLAs.) Data, in the form of collected statistics, can be displayed for multiple tests over a user-defined period of time, allowing you to see, for example, how the network performs at different times of the day or over the course of a week. The jitter probe can use the IP SLAs Responder to provide minimal latency at the receiving end.

The IP SLAs VoIP UDP jitter operation modifies the standard UDP jitter operation by adding the capability to return MOS and ICPIF scores in the data collected by the operation, in addition to the metrics already gathered by the UDP jitter operation. This VoIP-specific implementation allows you to determine the performance of your VoIP network.

### **Codec Simulation Within IP SLAs**

The IP SLAs VoIP UDP jitter operation computes statistics by sending n UDP packets, each of size s, sent t milliseconds apart, from a given source switch to a given target switch, at a given frequency f. The target switch must be running the IP SLAs Responder in order to process the probe operations.

To generate MOS and ICPIF scores, you specify the codec type used for the connection when configuring the VoIP UDP jitter operation. Based on the type of codec that you configure for the operation, the number of packets (n), the size of each payload (s), the inter-packet time interval (t), and the operational frequency (f) are automatically configured with default values. However, you are given the option, if needed, to manually configure these parameters in the syntax of the **udp-jitter** command.

The following table shows the default parameters that are configured for the operation by codec.

Table 4: Default VoIP UDP Jitter Operation Parameters by Codec

| Codec                      | Default Request<br>Size (Packet<br>Payload) (s) | Default Interval<br>Between Packets (t) |      | Frequency of Probe<br>Operations (f) |
|----------------------------|-------------------------------------------------|-----------------------------------------|------|--------------------------------------|
| G.711 mu-Law<br>(g711ulaw) | 160 + 12 RTP bytes                              | 20 ms                                   | 1000 | Once every 1 minute                  |
| G.711 A-Law<br>(g711alaw)  | 160 + 12 RTP bytes                              | 20 ms                                   | 1000 | Once every 1 minute                  |
| G.729A (g729a)             | 20 + 12 RTP bytes                               | 20 ms                                   | 1000 | Once every 1 minute                  |

For example, if you configure the VoIP UDP jitter operation to use the characteristics for the g711ulaw codec, by default a probe operation is sent once a minute (**f**). Each probe operation consists of 1000 packets (**n**), each packet containing 180 bytes of synthetic data (**s**), sent 20 milliseconds apart (**t**).

## **IP SLAs ICPIF Value**

ICPIF value computation with the Inspur INOS-CN software is based primarily on the two main factors that can impair voice quality: delayed packets and lost packets. Because packet delay and packet loss can be measured by IP SLAs, the ICPIF formula, Icpif=Io+Iq+Idte+Idd+Ie-A, is simplified by assuming that the values of Io, Iq, and Idte are zero, as follows:

Total Impairment Factor (Icpif) = Delay Impairment Factor (Idd) + Equipment Impairment Factor (Ie) — Expectation/Advantage Factor (A)

The ICPIF value is computed by adding a Delay Impairment Factor, which is based on a measurement of delayed packets, and an Equipment Impairment Factor, which is based on a measurement of lost packets. From this sum of the total impairments measured in the network, an impairment variable (the Expectation Factor) is subtracted to yield the ICPIF.

Inspur gateways use this formula to calculate the ICPIF for received VoIP data streams.

#### **Delay Impairment Factor**

The Delay Impairment Factor (*Idd*) is a number based on two values. One value is fixed and is derived using the static values (as defined in the ITU standards) for Codec Delay, Look Ahead Delay, and Digital Signal Processing (DSP) Delay. The second value is a variable and is based on the measured one-way delay (round-trip time measurement divided by 2). The one-way delay value is mapped to a number using a mapping table that is based on a G.107 (2002 version) analytic expression.

The following table shows sample correspondences between the one-way delay measured by IP SLAs and Delay Impairment Factor values.

Table 5: Sample Correspondence of One-Way Delay to ICPIF Delay Impairment

| One-Way Delay (ms) | Delay Impairment Factor |
|--------------------|-------------------------|
| 50                 | 1                       |
| 100                | 2                       |
| 150                | 4                       |
| 200                | 7                       |

#### **Equipment Impairment Factor**

The Equipment Impairment Factor (*Ie*) is a number based on the amount of measured packet loss. The amount of measured packet loss, expressed as a percentage of total number of packets sent, corresponds with an Equipment Impairment Factor that is defined by the codec.

The following table shows sample correspondences between the packet loss measured by IP SLAs and Equipment Impairment Factor values corresponding with each other.

Table 6: Sample Correspondence of Measured Packet Loss to ICPIF Equipment Impairment

| Packet Loss (as a percentage of total number of packets sent) |    | Equipment Impairment Value for the CS-ACELP (G.729A) Codec |
|---------------------------------------------------------------|----|------------------------------------------------------------|
| 2%                                                            | 12 | 20                                                         |
| 4%                                                            | 22 | 30                                                         |
| 6%                                                            | 28 | 38                                                         |
| 8%                                                            | 32 | 42                                                         |

#### **Expectation Factor**

The Expectation Factor, also called the Advantage Factor (*A*), represents the expectation that users might accept some degradation in quality in return for ease of access. For example, a mobile phone user in a hard-to-reach location might expect that the connection quality will not be as good as a traditional land-line connection. This variable is also called the Advantage Factor (short for Access Advantage Factor) because it attempts to balance an increased access advantage against a decline in voice quality.

The table below, adapted from ITU-T Rec. G.113, defines a set of provisional maximum values for A in terms of the service provided.

Table 7: Advantage Factor Recommended Maximum Values

| Communication Service                                                                | Advantage/Expectation Factor:<br>Maximum value of A |
|--------------------------------------------------------------------------------------|-----------------------------------------------------|
| Conventional wire-line (land-line)                                                   | 0                                                   |
| Mobility (cellular connections) within a building                                    | 5                                                   |
| Mobility within a geographical area or moving in a vehicle                           | 10                                                  |
| Access to hard-to-reach location; (for example, via multi-hop satellite connections) | 20                                                  |

These values are only suggestions. To be meaningful, you should use the factor A and its selected value in a specific application consistently in any planning model that you adopt. However, the values in the table should be considered as the absolute upper limits for A.

The default Advantage Factor for IP SLAs VoIP UDP jitter operations is always zero.

### **IP SLAs MOS Value**

IP SLAs use an observed correspondence between ICPIF and MOS values to estimate an MOS value.

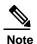

The abbreviation MOS represents MOSCQE (Mean Opinion Score; Conversational Quality, Estimated).

The E model, as defined in G.107 (03/2003), predicts the subjective quality that is experienced by an average listener by combining the impairment caused by transmission parameters (such as loss and delay) into a single rating, the transmission rating factor R (the R Factor). This rating, expressed in a scale of 0 (worst) to 100 (best), can be used to predict subjective user reactions, such as the MOS. Specifically, the MOS can be obtained from the R Factor with a converting formula. Conversely, a modified inverted form can be used to calculate R Factors from MOS values.

There is also a relationship between the ICPIF value and the R Factor. IP SLAs takes advantage of this correspondence by deriving the approximate MOS score from an estimated R Factor, which, in turn, is derived from the ICPIF score.

The following table shows the MOS values that are generated for corresponding ICPIF values.

Table 8: Correspondence of ICPIF Values to MOS Values

| ICPIF Range | MOS | Quality Category |
|-------------|-----|------------------|
| 0 - 3       | 5   | Best             |
| 4 - 13      | 4   | High             |
| 14 - 23     | 3   | Medium           |
| 24 - 33     | 2   | Low              |
| 34 - 43     | 1   | Poor             |

IP SLAs always express the estimated MOS value as a number in the range of 1 to 5, with 5 being the best quality. A MOS value of 0 (zero) indicates that MOS data could not be generated for the operation.

# Configuring and Scheduling an IP SLAs VoIP UDP Jitter Operation

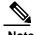

- Currently, IP SLAs supports only the following speech codecs (compression methods):
  - °G.711 A Law (g711alaw: 64 kbps PCM compression method)
  - oG.711 mu Law (g711ulaw: 64 kbps PCM compression method)
  - °G.729A (g729a: 8 kbps CS-ACELP compression method)
- The following commands, available in UDP jitter configuration mode, are not valid for UDP jitter (codec) operations:
  - ohistory distributions-of-statistics-kept
  - ohistory statistics-distribution-interval
  - orequest-data-size
- Specifying the codec-type will configure the appropriate default values for the **codec-interval**, **codec-size**, and **codec-numpacket** options. You should not specify values for the interval, size, and number of packet options unless you have a specific reason to override the defaults (for example, approximating a different codec).
- The show ip sla configuration command will list the values for the number of statistic distribution buckets kept and statistic distribution interval (microseconds), but these values do not apply to jitter (codec) operations.

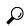

- Tip If the IP SLAs operation is not running and generating statistics, add the verify-data command to the configuration of the operation (while configuring in IP SLA configuration mode) to enable data verification. When enabled, each operation response is checked for corruption. Use the verify-data command with caution during normal operations because it generates unnecessary overhead.
  - Use the **debug ip sla trace** and **debug ip sla error** commands to help troubleshoot issues with an IP SLAs operation.

|        | Command or Action | Purpose                            |
|--------|-------------------|------------------------------------|
| Step 1 | enable            | Enables privileged EXEC mode.      |
|        | Example:          | • Enter your password if prompted. |
|        | switch> enable    |                                    |

|        | Command or Action                                                                                                    | Purpose                                                                                                    |
|--------|----------------------------------------------------------------------------------------------------|----------------------------------------------------------------------------------------------------|
| Step 2 | configure terminal                                                                                                    | Enters global configuration mode.                                                                                                    |
|        | Example:                                                                                                    |                                                                                                    |
|        | switch# configure terminal                                                                                                    |                                                                                                    |
| Step 3 | feature sla sender                                                                                                    | Enables the IP SLAs operation feature.                                                                                                    |
|        | Example:                                                                                                    |                                                                                                    |
|        | switch(config)# feature sla sender                                                                                                    |                                                                                                    |
| Step 4 | ip sla operation-number                                                                                                    | Begins configuration for an IP SLAs operation and enters IP SLA configuration mode.                                                               |
|        | Example:                                                                                                    | and onters if BBN configuration mode.                                                                                                    |
|        | switch(config)# ip sla 10                                                                                                    |                                                                                                    |
| Step 5 | udp-jitter {destination-ip-address   destination-hostname} destination-port codec codec-type [codec-numpackets number-of-packets] [codec-size                      | Configures the operation as a jitter (codec) operation that will generate VoIP scores in addition to latency, jitter, and packet loss statistics. |
|        | number-of-bytes] [codec-interval milliseconds] [advantage-factor value] [source-ip {ip-address   hostname}] [source-port port-number] [control {enable   disable}] |                                                                                                    |
|        | Example:                                                                                                    |                                                                                                    |
|        | switch(config-ip-sla)# udp-jitter<br>209.165.200.225 16384 codec g711alaw                                                                                          |                                                                                                    |
|        | advantage-factor 10                                                                                                    |                                                                                                    |
| Step 6 | history enhanced [interval seconds] [buckets number-of-buckets]                                                                                                    | (Optional) Enables enhanced history gathering for an IP SLAs operation.                                                                           |
|        | Example:                                                                                                    |                                                                                                    |
|        | switch(config-ip-sla-jitter)# history                                                                                                    |                                                                                                    |
|        | enhanced interval 900 buckets 100                                                                                                    |                                                                                                    |
| Step 7 | frequency seconds                                                                                                    | (Optional) Sets the rate at which a specified IP SLAs operation repeats.                                                                          |
|        | Example:                                                                                                    |                                                                                                    |
|        | <pre>switch(config-ip-sla-jitter)# frequency 30</pre>                                                                                                    |                                                                                                    |
| Step 8 | history hours-of-statistics-kept hours                                                                                                    | (Optional) Sets the number of hours for which statistics are maintained for an IP SLAs                                                            |
|        | Example:                                                                                                    | operation.                                                                                                    |
|        | switch(config-ip-sla-jitter)# history                                                                                                    |                                                                                                    |
|        | hours-of-statistics-kept 4                                                                                                    |                                                                                                    |

|         | Command or Action                                                                                                    | Purpose                                                                                       |
|---------|----------------------------------------------------------------------------------------------------|-----------------------------------------------------------------------------------------------|
| Step 9  | owner owner-id                                                                                                    | (Optional) Configures the Simple Network<br>Management Protocol (SNMP) owner of an IP         |
|         | Example:                                                                                                    | SLAs operation.                                                                               |
|         | switch(config-ip-sla-jitter)# owner                                                                                               |                                                                                               |
|         | admin                                                                                                    |                                                                                               |
| Step 10 | tag text                                                                                                    | (Optional) Creates a user-specified identifier for an IP SLAs operation.                      |
|         | Example:                                                                                                    |                                                                                               |
|         | <pre>switch(config-ip-sla-jitter)# tag</pre>                                                                                      |                                                                                               |
|         | TelnetPollServer1                                                                                                    |                                                                                               |
| Step 11 | threshold microseconds                                                                                                    | (Optional) Sets the upper threshold value for calculating network monitoring statistics       |
|         | Example:                                                                                                    | created by an IP SLAs operation.                                                              |
|         | <pre>switch(config-ip-sla-jitter)# threshold 10000</pre>                                                                          |                                                                                               |
| Step 12 | timeout microseconds                                                                                                    | (Optional) Sets the amount of time an IP SLAs operation waits for a response from its request |
|         | Example:                                                                                                    | packet.                                                                                       |
|         | switch(config-ip-sla-jitter)# timeout                                                                                             |                                                                                               |
|         | 10000                                                                                                    |                                                                                               |
| Step 13 | tos number                                                                                                    | (Optional) In an IPv4 network only, defines the ToS byte in the IPv4 header of an IP SLAs     |
|         | Example:                                                                                                    | operation.                                                                                    |
|         | switch(config-ip-sla-jitter)# tos 160                                                                                             |                                                                                               |
| Step 14 | verify-data                                                                                                    | (Optional) Causes an IP SLAs operation to check each reply packet for data corruption.        |
|         | Example:                                                                                                    |                                                                                               |
|         | <pre>switch(config-ip-sla-jitter)# verify-data</pre>                                                                              |                                                                                               |
| Step 15 | vrf vrf-name                                                                                                    | (Optional) Allows monitoring within<br>Multiprotocol Label Switching (MPLS) Virtual           |
|         | Example:                                                                                                    | Private Networks (VPNs) using IP SLAs operations.                                             |
|         | switch(config-ip-sla-jitter)# vrf vpn-A                                                                                           |                                                                                               |
| Step 16 | exit                                                                                                    | Exits UDP jitter configuration submode and returns to global configuration mode.              |
|         | Example:                                                                                                    |                                                                                               |
|         |                                                                                                    |                                                                                               |
| Stop 17 | <pre>switch(config-ip-sla-jitter)# exit ip sla schedule operation-number [life</pre>                                              | Configures the schoduling percentage for an                                                   |
| Step 17 | {forever  seconds}] [start-time {hh:mm[:ss] [monthday   daymonth]   pending   now   after hh:mm:ss}] [ageout seconds] [recurring] | Configures the scheduling parameters for an individual IP SLAs operation.                     |

|         | Command or Action                                                        | Purpose                                                                                    |
|---------|--------------------------------------------------------------------------|--------------------------------------------------------------------------------------------|
|         | Example:                                                                 |                                                                                            |
|         | <pre>switch(config)# ip sla schedule 5 start-time now life forever</pre> |                                                                                            |
| Step 18 | exit                                                                     | (Optional) Exits global configuration mode and returns to privileged EXEC mode.            |
|         | Example:                                                                 |                                                                                            |
|         | switch(config)# exit                                                     |                                                                                            |
| Step 19 | show ip sla configuration [operation-number]                             | (Optional) Displays configuration values including all defaults for all IP SLAs operations |
|         | Example:                                                                 | or a specified operation.                                                                  |
|         | switch# show ip sla configuration 10                                     |                                                                                            |

#### What to Do Next

To add proactive threshold conditions and reactive triggering for generating traps or for starting another operation, see the Configuring Proactive Threshold Monitoring section.

To view and interpret the results of an IP SLAs operation use the **show ip sla statistics** command. Checking the output for fields that correspond to criteria in your service level agreement will help you determine whether the service metrics are acceptable.

## Configuration Examples for IP SLAs VoIP UDP Operation

This example assumes that the IP SLAs Responder is enabled on the device at 101.101.101.1:

```
switch# conf terminal
Enter configuration commands, one per line. End with CNTL/Z.
switch(config) # feature sla sender
switch(config) # ip sla 10
switch(config-ip-sla) # udp-jitter 101.101.101.1 16384 codec g711alaw advantage-factor
switch(config-ip-sla-jitter)# owner admin bofh
switch(config-ip-sla-jitter) # precision microseconds
switch(config-ip-sla-jitter)# exit
switch(config) # ip sla schedule 10 start-time now
switch(config) # exit
switch# show ip sla config 10
IP SLAs Infrastructure Engine-III
Entry number: 10
Owner: admin bofh
Operation timeout (milliseconds): 5000
Type of operation to perform: udp-jitter
Target address/Source address: 101.101.101.1/0.0.0.0
Target port/Source port: 16384/0
Type Of Service parameter: 0x0
Codec type: g711alaw
Codec Number Of Packets: 1000
Codec Packet Size: 172
Codec Interval (milliseconds): 20
Advantage Factor: 2
Verify data: No
Operation Stats Precision: microseconds
```

```
Operation Packet Priority : normal
NTP Sync Tolerance : 0 percent
Vrf Name: default
Control Packets:
enabled Schedule:
   Operation frequency (seconds): 60 (not considered if randomly scheduled)
   Next Scheduled Start Time: Start Time already passed
   Group Scheduled : FALSE
   Randomly Scheduled : FALSE
   Life (seconds): 3600
   Entry Ageout (seconds): never
   Recurring (Starting Everyday): FALSE
   Status of entry (SNMP RowStatus):
Active Threshold (milliseconds): 5000
Distribution Statistics:
   Number of statistic hours kept: 2
   Number of statistic distribution buckets kept: 1
   Statistic distribution interval (microseconds): 20
switch#
switch# show running-config | begin "ip sla 10"
ip sla 10
  udp-jitter 101.101.101.1 16384 codec g711alaw advantage-factor 2
   precision microseconds
    owner admin bofh
ip sla schedule 10 start-time
now no logging console
switch# show ip sla configuration 10
Entry number: 10
Owner: admin bofh
Tag:
Type of operation to perform: jitter
Target address: 101.101.101.1
Source address: 0.0.0.0
Target port: 16384
Source port: 0
Operation timeout (milliseconds): 5000
Codec Type: g711alaw
Codec Number Of Packets: 1000
Codec Packet Size: 172
Codec Interval (milliseconds): 20
Advantage Factor: 2
Type Of Service parameters: 0x0
Verify data: No
Vrf Name:
Control Packets: enabled
Operation frequency (seconds): 60
Next Scheduled Start Time: Start Time already passed
Life (seconds): 3600
Entry Ageout (seconds): never
Status of entry (SNMP RowStatus): Active
Connection loss reaction enabled: No
Timeout reaction enabled: No
Verify error enabled: No
Threshold reaction type: Never
Threshold (milliseconds): 5000
Threshold Falling (milliseconds): 3000
Threshold Count: 5
Threshold Count2: 5
Reaction Type: None
Number of statistic hours kept: 2
Number of statistic distribution buckets kept: 1
Statistic distribution interval (microseconds): 20
Enhanced History:
```

When a codec type is configured for a jitter operation, the standard jitter "Request size (ARR data portion),"

"Number of packets," and "Interval (microseconds)" parameters do not be appear in the show ip sla configuration

command output. Instead, values for "Codec Packet Size," "Codec Number of Packets," and "Codec Interval (microseconds)" appear.

# **Configuration Examples for IP SLAs VoIP UDP Operation Statistics Output**

This example shows how to display voice scores (ICPIF and MOS values) for the jitter (codec) operation:

#### switch# show ip sla st

```
IPSLAs Latest Operation Statistics
IPSLA operation id: 1
Type of operation: udp-jitter
        Latest RTT: 11999 microseconds
Latest operation start time: 02:39:33 UTC Mon Oct 2 2017
Latest operation return code: OK
Latest operation NTP sync state: NO SYNC
RTT Values:
        Number Of RTT: 10
RTT Min/Avg/Max: 9000/11999/17000 microseconds
Latency one-way time:
        Number of Latency one-way Samples: 0
        Source to Destination Latency one way Min/Avg/Max: 0/0/0 microseconds
        Destination to Source Latency one way Min/Avg/Max: 0/0/0 microseconds
Jitter Time:
        Number of SD Jitter Samples: 9
        Number of DS Jitter Samples: 9
        Source to Destination Jitter Min/Avg/Max: 0/223/2001 microseconds
        Destination to Source Jitter Min/Avg/Max: 0/2001/6001 microseconds
Packet Loss Values:
        Loss Source to Destination: 0
        Source to Destination Loss Periods Number: 0
```

## CHAPTER 5

## **Configuring IP SLAs UDP Echo Operations**

This chapter describes how to configure an IP Service Level Agreements (SLAs) User Datagram Protocol (UDP) Echo operation to monitor end-to-end response time between an Inspur switch and devices using IPv4. UDP echo accuracy is enhanced by using the IP SLAs Responder at the destination Inspur switch. This module also demonstrates how the results of the UDP echo operation can be displayed and analyzed to determine how a UDP application is performing.

This chapter includes the following sections:

- UDP Echo Operation
- Guidelines and Limitations for UDP Echo Operations
- Configuring the IP SLAs Responder on the Destination Device
- Configuring a Basic UDP Echo Operation on the Source Device
- Configuring a UDP Echo Operation with Optional Parameters on the Source Device
- Scheduling IP SLAs Operations
- Configuration Example for a UDP Echo Operation

## **UDP Echo Operation**

The UDP echo operation measures end-to-end response time between an Inspur switch and devices using IP. UDP is a transport layer (Layer 4) Internet protocol that is used for many IP services. UDP echo is used to measure response times and test end-to-end connectivity.

In the following figure, Switch A is configured as an IP SLAs Responder and Switch B is configured as the source IP SLAs device.

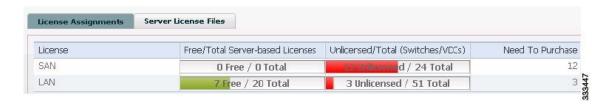

The response time (round-trip time) is computed by measuring the time taken between sending a UDP echo request message from Switch B to the destination switch--Switch A--and receiving a UDP echo reply from Switch A. UDP echo accuracy is enhanced by using the responder at Switch A, the destination Inspur switch. If the destination switch is an Inspur switch, the IP SLAs Responder sends a UDP datagram to any port number that you specified. Using the IP SLAs Responder is optional for a UDP echo operation when using Inspur devices. The IP SLAs Responder cannot be configured on non-Inspur devices.

The results of a UDP echo operation can be useful in troubleshooting issues with business-critical applications by determining the round-trip delay times and testing connectivity to both Inspur and non- Inspur devices.

## **Guidelines and Limitations for UDP Echo Operations**

### **Configuring CoPP for IP SLA Packets**

When using IP SLA operations on a large scale, a specific CoPP configuration to allow the IP SLA packets to pass through might be needed. Since IP SLA uses user defined UDP ports, there is no way to allow all IP SLA packets to the control plane. However, you can specify each destination/source port that IP SLA can use.

For more information about the verified scalability of the number of IP SLA probes, see the *Inspur CN6000 Series INOS-CN Verified Scalability Guide*.

The following shows an example of a CoPP configuration that allows IP SLA packets to pass through. It assumes destination ports and source ports in the range of 6500-7000.

```
ip access-list copp-system-sla-allow
  10 remark ### ALLOW SLA control packets from 1.1.1.0/24
  20 permit udp 1.1.1.0/24 any eq 1967
  30 remark ### ALLOW SLA data packets from 1.1.1.0/24 using ports 6500-7000
  40 permit udp 1.1.1.0/24 any range 6500 7000
  statistics per-entry
ip access-list copp-system-sla-deny
  10 remark \#\#\# this is a catch-all to match any other traffic
  20 permit ip any any
  statistics per-entry
class-map type control-plane match-any copp-system-class-management-allow
 match access-group name copp-system-sla-allow
class-map type control-plane match-any copp-system-class-management-deny
 match access-group name copp-system-sla-deny
policy-map type control-plane copp-system-policy
    class copp-system-class-management-allow
    set cos 7
    police cir 4500 kbps bc 250 ms conform transmit violate drop
    class copp-system-class-management-deny
    police cir 4500 kbps bc 250 ms conform drop violate drop
control-plane
  service-policy input copp-system-policy
```

### Matching the Netstack Port Range

IP SLA only accepts ports within the local netstack port range. The source and destination ports used in the probe's configuration must match the supported netstack ports on the SLA sender and the SLA responder.

You can use the **show sockets local-port-range** command to view the port range on the sender/responder.

The following is an example of viewing the netstack port range:

```
switch# show sockets local-port-range
Kstack local port range (15001 - 22002)
Netstack local port range (22003 - 65535)
```

## Configuring the IP SLAs Responder on the Destination Device

#### **Before You Begin**

If you are using the IP SLAs Responder, ensure that the networking device to be used as the responder is an Inspur device and that you have connectivity to that device through the network.

|        | Command or Action                                                                | Purpose                                                                                                    |
|--------|----------------------------------------------------------------------------------|----------------------------------------------------------------------------------------------------|
| Step 1 | enable                                                                           | Enables privileged EXEC mode                                                                                                    |
|        | <pre>Example: switch&gt; enable</pre>                                            | Enter your password if prompted.                                                                                                    |
| Step 2 | configure terminal                                                               | Enters global configuration mode.                                                                                                    |
|        | Example: switch# configure terminal                                              |                                                                                                    |
| Step 3 | feature sla responder                                                            | Enables the IP SLAs responder feature.                                                                                                    |
|        | <pre>Example: switch(config)# feature sla responder</pre>                        |                                                                                                    |
| Step 4 | Do one of the following:                                                         | -                                                                                                    |
|        | • ip sla responder  Example:  switch(config) # ip sla                            | <ul> <li>Temporarily enables the IP SLAs Responder<br/>functionality on a n Inspur device in response<br/>to<br/>control messages from the source.</li> </ul> |
|        | • ip sla responder udp-echo ipaddress ip-address port port                       | Required only if the protocol control is<br>disabled on the source. This command<br>permanently enables the IP SLAs Responder                                 |
|        | <pre>Example:     switch(config) # ip sla     responder udp-echo ipaddress</pre> | functionality on a specified IP address and port.                                                                                                    |
|        | 172.29.139.132 port 5000                                                         | Control is enabled by default.                                                                                                    |
| Step 5 | exit                                                                             | Exits global configuration mode and returns to privileged EXEC mode.                                                                                          |
|        | Example:                                                                         |                                                                                                    |
|        | switch(config)# exit                                                             |                                                                                                    |

## Configuring a Basic UDP Echo Operation on the Source Device

This section describes how to configure a basic UDP echo operation on the source.

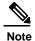

To add proactive threshold conditions and reactive triggering for generating traps, or for starting another operation, to an IP SLAs operation, see the "Configuring Proactive Threshold Monitoring" section.

#### **Before You Begin**

If you are using the IP SLAs Responder, ensure that you have completed the "Configuring the IP SLAs Responder on the Destination Device" section before you start this task.

|        | Command or Action                                                                                                    | Purpose                                                                                                    |
|--------|----------------------------------------------------------------------------------------------------|----------------------------------------------------------------------------------------------------|
| Step 1 | enable                                                                                                    | Enables privileged EXEC mode.                                                                                                    |
|        | Example: switch> enable                                                                                                    | Enter your password if prompted.                                                                                                    |
| Step 2 | configure terminal                                                                                                    | Enters global configuration mode.                                                                                                    |
|        | Example: switch# configure terminal                                                                                                    |                                                                                                    |
| Step 3 | ip sla operation-number                                                                                                    | Begins configuration for an IP SLAs operation and enters IP SLA configuration mode.                                                                                                    |
|        | <pre>Example: switch(config) # ip sla 10</pre>                                                                                                    |                                                                                                    |
| Step 4 | <pre>udp-echo {destination-ip-address     destination-hostname} destination-port [source-ip {ip-address   hostname}   sourceport port-number] [control {enable     disable}]  Example:   switch(config-ip-sla) # udp-echo   172.29.139.134 5000</pre> | Defines a UDP echo operation and enters IP SLA UDP configuration mode.  Use the <b>control disable</b> keyword combination only if you disable the IP SLAs control protocol on both the source and target switches. |
| Step 5 | <pre>frequency seconds  Example: switch(config-ip-sla-udp)# frequency 30</pre>                                                                                                    | (Optional) Sets the rate at which a specified IP SLAs operation repeats.                                                                                                    |
| Step 6 | end                                                                                                    | Returns to privileged EXEC mode.                                                                                                    |
|        | Example: switch(config-ip-sla-udp)# end                                                                                                    |                                                                                                    |

# Configuring a UDP Echo Operation with Optional Parameters on the Source Device

This section describes how to configure a UDP echo operation with optional parameters on the source device.

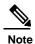

To add proactive threshold conditions and reactive triggering for generating traps, or for starting another operation, to an IP SLAs operation, see the "Configuring Proactive Threshold Monitoring" section.

#### **Before You Begin**

If you are using an IP SLAs Responder in this operation, the responder must be configured on the destination device. See the "Configuring the IP SLAs Responder on the Destination Device" section.

|        | Command or Action                                                                                                    | Purpose                                                                                                    |
|--------|----------------------------------------------------------------------------------------------------|----------------------------------------------------------------------------------------------------|
| Step 1 | enable                                                                                                    | Enables privileged EXEC mode.                                                                                                    |
|        | Example:                                                                                                    | Enter your password if prompted.                                                                                                    |
| Step 2 | switch> enable  configure terminal                                                                                                    | Enters global configuration mode.                                                                                                    |
|        | Example: switch# configure terminal                                                                                                    |                                                                                                    |
| Step 3 | ip sla operation-number                                                                                                    | Begins configuration for an IP SLAs operation and enters IP SLA configuration mode.                                                                                                    |
|        | <pre>Example: switch(config) # ip sla 10</pre>                                                                                                    |                                                                                                    |
| Step 4 | <pre>udp-echo {destination-ip-address   destination-hostname} destination-port [source-ip {ip-address   hostname} source-port port-number] [control {enable   disable}]</pre> Example: | Defines a UDP echo operation and enters IP SLA UDP configuration mode.  Use the control disable keyword combination only if you disable the IP SLAs control protocol on both the source and target switches. |
|        | switch(config-ip-sla) # udp-echo<br>172.29.139.134 5000                                                                                                    |                                                                                                    |
| Step 5 | history buckets-kept size                                                                                                    | (Optional) Sets the number of history buckets that are kept during the lifetime of an IP SLAs                                                                                                    |
|        | <pre>Example: switch(config-ip-sla-udp)# history buckets-kept 25</pre>                                                                                                    | operation.                                                                                                    |

|         | Command or Action                                        | Purpose                                                                                         |
|---------|----------------------------------------------------------|-------------------------------------------------------------------------------------------------|
| Step 6  | data-pattern hex-pattern                                 | (Optional) Specifies the data pattern in an IP                                                  |
|         |                                                          | SLAs operation to test for data corruption.                                                     |
|         | Example:                                                 |                                                                                                 |
|         | switch(config-ip-sla-udp)#                               |                                                                                                 |
|         | data-pattern                                             |                                                                                                 |
| Step 7  | history distributions-of-statistics-kept size            | (Optional) Sets the number of statistics distributions kept per hop during an IP SLAs           |
|         | Example:                                                 | operation.                                                                                      |
|         | switch(config-ip-sla-udp)# history                       |                                                                                                 |
| 0, 0    | distributionsof- statistics-kept 5                       | (0.1.1) 7.11                                                                                    |
| Step 8  | history enhanced [interval seconds]                      | (Optional) Enables enhanced history gathering                                                   |
|         | [buckets number-of-buckets]                              | for an IP SLAs operation.                                                                       |
|         | Example: switch(config-ip-sla-udp)# history              |                                                                                                 |
|         | enhanced interval 900 buckets 100                        |                                                                                                 |
| Step 9  | history filter {none   all   overThreshold               | (Optional) Defines the type of information kept                                                 |
|         | failures}                                                | in the history table for an IP SLAs operation.                                                  |
|         | <pre>Example: switch(config-ip-sla-udp)# history</pre>   |                                                                                                 |
|         | filter failures                                          |                                                                                                 |
| Step 10 | frequency seconds                                        | (Optional) Sets the rate at which a specified IP SLAs operation repeats.                        |
|         | <pre>Example: switch(config-ip-sla-udp)# frequency</pre> |                                                                                                 |
| Step 11 | history hours-of-statistics-kept hours                   | (Optional) Sets the number of hours for which                                                   |
| otop 11 | instoly hours of statistics kept hours                   | statistics are maintained for an IP SLAs operation.                                             |
|         | Example:                                                 |                                                                                                 |
|         | <pre>switch(config-ip-sla-udp)# history</pre>            |                                                                                                 |
|         | hours-ofstatistics- kept 4                               |                                                                                                 |
| Step 12 | history lives-kept lives                                 | (Optional) Sets the number of lives maintained in the history table for an IP SLAs operation.   |
|         | Example:                                                 |                                                                                                 |
|         | switch(config-ip-sla-udp)# history                       |                                                                                                 |
| Cton 42 | lives-kept 5                                             | (Out and ) Confirmed 1 - Cincel No.                                                             |
| Step 13 | owner owner-id                                           | (Optional) Configures the Simple Network<br>Management Protocol (SNMP) owner of an IP           |
|         | Example:                                                 | SLAs operation.                                                                                 |
|         | switch(config-ip-sla-udp)# owner admin                   |                                                                                                 |
| Step 14 | request-data-size bytes                                  | (Optional) Sets the protocol data size in the payload of an IP SLAs operation's request packet. |
|         | Example:                                                 |                                                                                                 |
|         | <pre>switch(config-ip-sla-udp)#</pre>                    |                                                                                                 |
|         | request-data-size 64                                     |                                                                                                 |

|         | Command or Action                                      | Purpose                                                                                                    |
|---------|--------------------------------------------------------|----------------------------------------------------------------------------------------------------|
| Step 15 | history statistics-distribution-interval               | (Optional) Sets the time interval for each statistics                                                                                                    |
|         | milliseconds                                           | distribution kept for an IP SLAs operation.                                                                                                    |
|         | Example: switch(config-ip-sla-udp)# history            |                                                                                                    |
|         | statistics distribution- interval 10                   |                                                                                                    |
| Step 16 | tag text                                               | (Optional) Creates a user-specified identifier for an IP SLAs operation.                                                                                                    |
|         | <pre>Example: switch(config-ip-sla-udp)# tag</pre>     |                                                                                                    |
|         | TelnetPollServer1                                      |                                                                                                    |
| Step 17 | threshold milliseconds                                 | (Optional) Sets the upper threshold value for calculating network monitoring statistics created                                                                                                    |
|         | Example: switch(config-ip-sla-udp)# threshold 10000    | by an IP SLAs operation.                                                                                                    |
| Step 18 | timeout milliseconds                                   | (Optional) Sets the amount of time an IP SLAs operation waits for a response from its request                                                                                                    |
|         | <pre>Example: switch(config-ip-sla-udp)# timeout</pre> | packet.                                                                                                    |
| Cton 10 | 10000                                                  | (O (C 1) I ID (A ( - 1 1 - 1 - 1 - C (1 1 - 1 - 1 - C (1 1 - 1 - 1 - C (1 1 - 1 - 1 - C (1 1 - 1 - 1 - C (1 1 - 1 - 1 - C (1 1 - 1 - 1 - C (1 1 - 1 - 1 - C (1 1 - 1 - 1 - C (1 1 - 1 - 1 - C (1 1 - 1 - 1 - C (1 1 - 1 - 1 - C (1 1 - 1 - C (1 1 - 1 - C (1 1 - 1 - C (1 1 - 1 - C (1 1 - 1 - C (1 1 - 1 - C (1 1 - C (1 1 - C (1 1 - C (1 1 - C (1 1 - C (1 1 - C (1 1 - C (1 1 - C (1 1 - C (1 1 - C (1 1 - C (1 1 - C (1 1 - C (1 1 - C (1 1 - C (1 1 - C (1 1 - C (1 1 - C (1 1 - C (1 1 - C (1 1 - C (1 1 - C (1 1 - C (1 1 - C (1 (1 |
| Step 19 | tos number                                             | (Optional) In an IPv4 network only, defines the ToS byte in the IPv4 header of an IP SLAs                                                                                                    |
|         | Example:                                               | operation.                                                                                                    |
|         | switch(config-ip-sla-jitter)# tos 160                  |                                                                                                    |
| Step 20 | verify-data                                            | (Optional) Causes an IP SLAs operation to check each reply packet for data corruption.                                                                                                    |
|         | Example:                                               |                                                                                                    |
|         | switch(config-ip-sla-udp)# verify-data                 |                                                                                                    |
| Step 21 | exit                                                   | Exits UDP configuration submode and returns to                                                                                                    |
|         |                                                        | global configuration mode.                                                                                                    |
|         | Example:                                               |                                                                                                    |
|         | switch(config-ip-sla-udp)# exit                        |                                                                                                    |

## **Scheduling IP SLAs Operations**

This section describes how to schedule IP SLAs operations.

#### **Before You Begin**

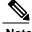

#### Note

- All IP SLAs operations to be scheduled must be already configured.
- The frequency of all operations scheduled in a multioperation group must be the same.
- The list of one or more operation ID numbers to be added to a multioperation group is limited to a maximum of 125 characters, including commas (,).

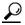

- Tip If the IP SLAs operation is not running and generating statistics, add the verify-data command to the configuration of the operation (while configuring in IP SLA configuration mode) to enable data verification. When enabled, each operation response is checked for corruption. Use the verifydata command with caution during normal operations because it generates unnecessary overhead.
  - Use the debug ip sla trace and debug ip sla error commands to help troubleshoot issues with an IP SLAs operation.

|        | Command or Action                                                                                                    | Purpose                                                                                                    |
|--------|----------------------------------------------------------------------------------------------------|----------------------------------------------------------------------------------------------------|
| Step 1 | enable                                                                                                    | Enables privileged EXEC mode.                                                                                                    |
|        | <pre>Example: switch&gt; enable</pre>                                                                                                    | Enter your password if prompted.                                                                                                    |
| Step 2 | configure terminal                                                                                                    | Enters global configuration mode.                                                                                                    |
|        | Example: switch# configure terminal                                                                                                    |                                                                                                    |
| Step 3 | Do one of the following:                                                                                                    | -                                                                                                    |
|        | • ip sla schedule operation-number [life forever {   seconds}] [starttime { hh : mm[: ss] [month day   day month]   pending   now   after hh : mm : ss}] [ageout seconds] [recurring]  Example:  ip sla schedule operation-number [life {forever   seconds}] [starttime { hh : mm[: ss] [month day   day month]   pending   now   after hh : mm : ss}] [ageout seconds] [recurring]  • ip sla group schedule group-operation-number operation-id-numbers schedule-period schedule-period-range [ageout seconds] [frequency group-operation-frequency] [life{forever   seconds}] [starttime{ hh:mm[:ss]}] | parameters for an individual IP SLAs operation.  • For the multioperations scheduler only:  Specifies an IP SLAs operation group number and the range of operation numbers to be scheduled in global configuration mode. |

|        | Command or Action                                          | Purpose                                                 |
|--------|------------------------------------------------------------|---------------------------------------------------------|
|        | [month day   day month]   pending   now   after hh:mm:ss}] |                                                         |
|        | Example: switch(config)# ip sla group schedule 1           |                                                         |
|        | 3,4,6-9                                                    |                                                         |
| Step 4 | exit                                                       | Exits to privileged EXEC mode.                          |
|        | Example:                                                   |                                                         |
|        | switch(config) # exit                                      |                                                         |
| Step 5 | show ip sla group schedule                                 | (Optional) Displays the IP SLAs group schedule details. |
|        | Example:                                                   |                                                         |
|        | switch# show ip sla group schedule                         |                                                         |
| Step 6 | show ip sla configuration                                  | (Optional) Displays the IP SLAs configuration details.  |
|        | Example:                                                   |                                                         |
|        | switch# show ip sla configuration                          |                                                         |

#### What to Do Next

To add proactive threshold conditions and reactive triggering for generating traps or for starting another operation, see the "Configuring Proactive Threshold Monitoring" section.

To view and interpret the results of an IP SLAs operation, use the **show ip sla statistics** command. Checking the output for fields that correspond to criteria in your service level agreement will help you determine whether the service metrics are acceptable.

## Configuration Example for a UDP Echo Operation

This example shows how to configure an IP SLAs operation type of UDP echo that starts immediately and runs indefinitely:

```
ip sla 5
udp-echo 172.29.139.134 5000
frequency 30
request-data-size 160
tos 128
timeout 1000
tag FLL-RO
ip sla schedule 5 life forever start-time now
```

## **Configuring IP SLAs TCP Connect Operations**

This chapter describes how to configure an IP Service Level Agreements (SLAs) TCP Connect operation to measure the response time taken to perform a TCP Connect operation between an Inspur switch and devices using IPv4. TCP Connect accuracy is enhanced by using the IP SLAs Responder at the destination Inspur switch. This chapter also describes how the results of the TCP Connect operation can be displayed and analyzed to determine how the connection times to servers and hosts within your network can affect IP service levels. The TCP Connect operation is useful for measuring response times for a server used for a particular application or connectivity testing for server availability.

This chapter includes these sections.

- Information About the TCP Connect Operation
- Guidelines and Limitations for Configuring IP SLAs TCP Connect Operations
- Configuring the IP SLAs Responder on the Destination Device
- Configuring and Scheduling a TCP Connect Operation on the Source Device
- Configuration Example for a TCP Connect Operation

## **Information About the TCP Connect Operation**

The IP SLAs TCP Connect operation measures the response time taken to perform a TCP Connect operation between an Inspur switch and devices using IP. TCP is a transport layer (Layer 4) Internet protocol that provides reliable full-duplex data transmission. The destination device can be any device using IP or an IP SLAs Responder.

In the following figure, Switch B is configured as the source IP SLAs device and a TCP Connect operation is configured with the destination device as IP Host 1.

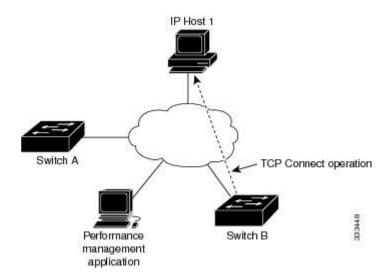

The connection response time is computed by measuring the time taken between sending a TCP request message from Switch B to IP Host 1 and receiving a reply from IP Host 1.

TCP Connect accuracy is enhanced by using the IP SLAs Responder at the destination Inspur device. If the destination switch is an Inspur switch, the IP SLAs Responder makes a TCP connection to any port number that you specified. If the destination is not an Inspur IP host, then you must specify a known destination port number such as 21 for FTP, 23 for Telnet, or 80 for an HTTP server.

Using the IP SLAs Responder is optional for a TCP Connect operation when using Inspur devices. The IP SLAs Responder cannot be configured on non-Inspur devices.

TCP Connect is used to test virtual circuit availability or application availability. Server and application connection performance can be tested by simulating Telnet, SQL, and other types of connections to help you verify your IP service levels.

# **Guidelines and Limitations for Configuring IP SLAs TCP Connect Operations**

### **Configuring CoPP for IP SLA Packets**

When using IP SLA operations on a large scale, a specific CoPP configuration to allow the IP SLA packets to pass through might be needed. Since IP SLA uses user defined UDP ports, there is no way to allow all IP SLA packets to the control plane. However, you can specify each destination/source port that IP SLA can use.

For more information about the verified scalability of the number of IP SLA probes, see the *Inspur CN6000 Series INOS-CN Verified Scalability Guide*.

The following shows an example of a CoPP configuration that allows IP SLA packets to pass through. It assumes destination ports and source ports in the range of 6500-7000.

```
ip access-list copp-system-sla-allow
  10 remark ### ALLOW SLA control packets from 1.1.1.0/24
  20 permit udp 1.1.1.0/24 any eq 1967
  30 remark ### ALLOW SLA data packets from 1.1.1.0/24 using ports 6500-7000
```

```
40 permit udp 1.1.1.0/24 any range 6500 7000
  statistics per-entry
ip access-list copp-system-sla-deny
  10 remark ### this is a catch-all to match any other traffic
  20 permit ip any any
  statistics per-entry
class-map type control-plane match-any copp-system-class-management-allow
 match access-group name copp-system-sla-allow
class-map type control-plane match-any copp-system-class-management-deny
 match access-group name copp-system-sla-deny
policy-map type control-plane copp-system-policy
  class copp-system-class-management-allow
  set cos 7
   police cir 4500 kbps bc 250 ms conform transmit violate drop
   class copp-system-class-management-deny
   police cir 4500 kbps bc 250 ms conform drop violate drop
control-plane
  service-policy input copp-system-policy
```

## **Matching the Netstack Port Range**

IP SLA only accepts ports within the local netstack port range. The source and destination ports used in the probe's configuration must match the supported netstack ports on the SLA sender and the SLA responder.

You can use the **show sockets local-port-range** command to view the port range on the sender/responder.

The following is an example of viewing the netstack port range:

```
switch# show sockets local-port-range
Kstack local port range (15001 - 22002)
Netstack local port range (22003 - 65535)
```

## Configuring the IP SLAs Responder on the Destination Device

This section describes how to configure the IP SLAs Responder on the destination device.

#### **Before You Begin**

If you are using the IP SLAs Responder, ensure that the networking device to be used as the responder is an Inspur device and that you have connectivity to that device through the network.

|        | <b>Command or Action</b>   | Purpose                           |
|--------|----------------------------|-----------------------------------|
| Step 1 | enable                     | Enables privileged EXEC mode.     |
|        | Example:                   | Enter your password if prompted.  |
|        | switch> enable             |                                   |
| Step 2 | configure terminal         | Enters global configuration mode. |
|        | Example:                   |                                   |
|        | switch# configure terminal |                                   |

|                                                               | Command or Action                                                                   | Purpose                                                                                |
|---------------------------------------------------------------|-------------------------------------------------------------------------------------|----------------------------------------------------------------------------------------|
| Step 3                                                        | feature sla responder                                                               | Enables the IP SLAs responder feature.                                                 |
|                                                               | <pre>Example: switch(config)# feature sla responder</pre>                           |                                                                                        |
| Step 4                                                        | Do one of the following:                                                            | -                                                                                      |
|                                                               | • ip sla responder                                                                  | (Optional) Temporarily enables IP SLAs     Responder functionality on an Inspur device |
|                                                               | Example:                                                                            | in                                                                                     |
|                                                               | switch(config)# ip sla                                                              | response to control messages from source                                               |
|                                                               | responder                                                                           | • (Optional) Required only if protocol control                                         |
| • ip sla responder tcp-connect ipaddress ip-address port port | is disabled on the source. The command permanently enables the IP SLAs Responder    |                                                                                        |
|                                                               | <pre>Example:     switch(config) # ip sla     responder tcp-connect ipaddress</pre> | functionality on a specified IP address and port.                                      |
|                                                               | 172.29.139.132 port 5000                                                            | Control is enabled by default.                                                         |
| Step 5                                                        | exit                                                                                | (Optional) Exits global configuration mode and returns to privileged EXEC mode.        |
|                                                               | Example:                                                                            |                                                                                        |
|                                                               | switch(config)# exit                                                                |                                                                                        |

## Configuring and Scheduling a TCP Connect Operation on the Source Device

This section describes how to configure and schedule a TCP connect operation on the source device.

Perform only one of the following tasks to configure and schedule a TCP connect operation on the source device:

- Configuring and scheduling a basic TCP connect operation on the source device
- Configuring and scheduling a TCP connect operation with optional parameters on the source device

## Configuring and Scheduling a Basic TCP Connect Operation on the Source Device

This section describes how to configure and schedule a basic TCP connect operation on a source device.

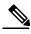

If an IP SLAs Responder is permanently enabled on the destination IP address and port, use the control disable keywords with the tcp-connect command to disable control messages.

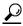

- Tip If the IP SLAs operation is not running and generating statistics, add the verify-data command to the configuration of the operation (while configuring in IP SLA configuration mode) to enable data verification. When enabled, each operation response is checked for corruption. Use the verifydata command with caution during normal operations because it generates unnecessary overhead.
  - Use the debug ip sla sender trace and debug ip sla sender error commands to help troubleshoot issues with an IP SLAs operation.

|        | Command or Action                                                                       | Purpose                                                                                                    |
|--------|-----------------------------------------------------------------------------------------|----------------------------------------------------------------------------------------------------|
| Step 1 | enable                                                                                  | Enables privileged EXEC mode.                                                                                                    |
|        | Example:                                                                                | Enter your password if prompted.                                                                                                    |
|        | switch> enable                                                                          |                                                                                                    |
| Step 2 | configure terminal                                                                      | Enters global configuration mode.                                                                                                    |
|        | Example:                                                                                |                                                                                                    |
|        | switch# configure terminal                                                              |                                                                                                    |
| Step 3 | feature sla sender                                                                      | Enables the IP SLAs operation feature.                                                                                                    |
|        | Example:                                                                                |                                                                                                    |
|        | switch(config)# feature sla sender                                                      |                                                                                                    |
| Step 4 | ip sla operation-number                                                                 | Begins configuration for an IP SLAs operation and enters IP SLA configuration mode.                                                         |
|        | Example:                                                                                | and enters if S21 configuration mode.                                                                                                    |
|        | <pre>switch(config)# ip sla 10</pre>                                                    |                                                                                                    |
| Step 5 | tcp-connect {destination-ip-address   destination-hostname} destination-port            | Defines a TCP Connect operation and enters IP SLA TCP configuration mode.                                                                   |
|        | [source-ip {ip-address   hostname} source-portport-number] [control {enable   disable}] | Use the <b>control disable</b> keyword combination only if you disable the IP SLAs control protocol on both the source and target switches. |
|        | Example:                                                                                |                                                                                                    |
|        | switch(config-ip-sla)# tcp-connect                                                      |                                                                                                    |
|        | 172.29.139.132 5000                                                                     |                                                                                                    |

|        | Command or Action                                                                                                    | Purpose                                                                             |
|--------|----------------------------------------------------------------------------------------------------|-------------------------------------------------------------------------------------|
| Step 6 | frequency seconds                                                                                                    | (Optional) Sets the rate at which a specified IP SLAs operation repeats.            |
|        | Example:                                                                                                    |                                                                                     |
|        | <pre>switch(config-ip-sla-tcp)# frequency 60</pre>                                                                                                    |                                                                                     |
| Step 7 | exit                                                                                                    | Exits IP SLA TCP configuration mode and returns to global configuration mode.       |
|        | Example:                                                                                                    |                                                                                     |
|        | switch(config-ip-sla-tcp)# exit                                                                                                    |                                                                                     |
| Step 8 | <pre>ip sla schedule operation-number [life {forever   seconds}] [start-time {hh:mm[:ss] [monthday   daymonth]   pending   now   after hh:mm:ss] [ageout seconds] [recurring]</pre> | Configures the scheduling parameters for an individual IP SLAs operation.           |
|        | Example:                                                                                                    |                                                                                     |
|        | switch(config)# ip sla schedule 10                                                                                                    |                                                                                     |
|        | start-time now life forever                                                                                                    |                                                                                     |
| Step 9 | exit                                                                                                    | (Optional) Exits the global configuration mode and returns to privileged EXEC mode. |
|        | Example:                                                                                                    | and returns to privileged EXEC mode.                                                |
|        | switch(config)# exit                                                                                                    |                                                                                     |

This example shows how to configure an IP SLAs operation type of TCP Connect that will start immediately and run indefinitely:

```
feature sla
sender ip sla 9
  tcp-connect 172.29.139.132 5000
  frequency 10
!
ip sla schedule 9 life forever start-time now
```

#### What to Do Next

To add proactive threshold conditions and reactive triggering for generating traps or for starting another operation, see the "Configuring Proactive Threshold Monitoring" section.

To view and interpret the results of an IP SLAs operation, use the **show ip sla statistics** command. Checking the output for fields that correspond to criteria in your service level agreement helps you to determine whether the service metrics are acceptable.

## ConfiguringandSchedulingaTCPConnectOperationwithOptionalParameters on the Source Device

This section describes how to configure and schedule a TCP connect operation with optional parameters on a source device.

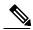

If an IP SLAs Responder is permanently enabled on the destination IP address and port, use the **control** disable keywords with the tcp-connect command to disable control messages.

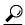

- Tip If the IP SLAs operation is not running and generating statistics, add the verify-data command to the configuration of the operation (while configuring in IP SLA configuration mode) to enable data verification. When enabled, each operation response is checked for corruption. Use the verifydata command with caution during normal operations because it generates unnecessary overhead.
  - Use the debug ip sla trace and debug ip sla error commands to help troubleshoot issues with an IP SLAs operation.

|        | Command or Action                         | Purpose                                                                             |
|--------|-------------------------------------------|-------------------------------------------------------------------------------------|
| Step 1 | enable                                    | Enables privileged EXEC mode.                                                       |
|        | Example:                                  | Enter your password if prompted.                                                    |
|        | switch> enable                            |                                                                                     |
| Step 2 | configure terminal                        | Enters global configuration mode.                                                   |
|        | Example:                                  |                                                                                     |
|        | switch# configure terminal                |                                                                                     |
| Step 3 | feature sla sender                        | Enables the IP SLAs operation feature.                                              |
|        | Example:                                  |                                                                                     |
|        | switch(config)# feature sla sender        |                                                                                     |
| Step 4 | <b>ip sla</b> operation-number            | Begins configuration for an IP SLAs operation and enters IP SLA configuration mode. |
|        | Example:                                  |                                                                                     |
|        | switch(config)# ip sla 10                 |                                                                                     |
| Step 5 | tcp-connect {destination-ip-address       | Defines a TCP Connect operation and enters IP                                       |
|        | destination-hostname} destination-port    | SLA TCP configuration mode.                                                         |
|        | [source-ip {ip-address   hostname}        | Use the <b>control disable</b> keyword combination                                  |
|        | source-port port-number] [control {enable | only if you disable the IP SLAs control protocol                                    |
|        | disable}]                                 | on both the source and target switches.                                             |
|        | Example:                                  |                                                                                     |
|        | switch(config-ip-sla)# tcp-connect        |                                                                                     |
|        | 172.29.139.132 5000                       |                                                                                     |

|         | Command or Action                                             | Purpose                                                                                       |
|---------|---------------------------------------------------------------|-----------------------------------------------------------------------------------------------|
| Step 6  | history buckets-kept size                                     | (Optional) Sets the number of history buckets that are kept during the lifetime of an IP SLAs |
|         | Example:                                                      | operation.                                                                                    |
|         | <pre>switch(config-ip-sla-tcp)# history buckets-kept 25</pre> |                                                                                               |
| Step 7  | history distributions-of-statistics-kept size                 | (Optional) Sets the number of statistics distributions kept per hop during an IP SLAs         |
|         | Example:                                                      | operation.                                                                                    |
|         | switch(config-ip-sla-tcp)# history                            |                                                                                               |
|         | distributions-of-statistics-kept 5                            |                                                                                               |
| Step 8  | history enhanced [interval seconds] [buckets                  | (Optional) Enables enhanced history gathering                                                 |
|         | number-of-buckets]                                            | for an IP SLAs operation.                                                                     |
|         | Example:                                                      |                                                                                               |
|         | <pre>switch(config-ip-sla-tcp)# history</pre>                 |                                                                                               |
|         | enhanced interval 900 buckets 100                             |                                                                                               |
| Step 9  | history filter {none   all   overThreshold                    | (Optional) Defines the type of information kept                                               |
|         | failures }                                                    | in the history table for an IP SLAs operation.                                                |
|         | Example:                                                      |                                                                                               |
|         | <pre>switch(config-ip-sla-tcp)# history</pre>                 |                                                                                               |
|         | filter failures                                               |                                                                                               |
| Step 10 | frequency seconds                                             | (Optional) Sets the rate at which a specified IP SLAs operation repeats.                      |
|         | Example:                                                      |                                                                                               |
|         | switch(config-ip-sla-tcp)# frequency 60                       |                                                                                               |
| Step 11 | history hours-of-statistics-kept hours                        | (Optional) Sets the number of hours for which statistics are maintained for an IP SLAs        |
|         | Example:                                                      | operation.                                                                                    |
|         | switch(config-ip-sla-tcp)# history                            |                                                                                               |
|         | hours-of-statistics-kept 4                                    |                                                                                               |
| Step 12 | history lives-kept lives                                      | (Optional) Sets the number of lives maintained in the history table for an IP SLAs operation. |
|         | Example:                                                      |                                                                                               |
|         | switch(config-ip-sla-tcp)# history                            |                                                                                               |
|         | lives-kept 5                                                  |                                                                                               |
| Step 13 | owner owner-id                                                | (Optional) Configures the Simple Network<br>Management Protocol (SNMP) owner of an IP         |
|         | Example:                                                      | SLAs operation.                                                                               |
|         | switch(config-ip-sla-tcp)# owner admin                        |                                                                                               |
|         |                                                               |                                                                                               |

|         | Command or Action                                     | Purpose                                                                                           |
|---------|-------------------------------------------------------|---------------------------------------------------------------------------------------------------|
| Step 14 | history statistics-distribution-interval milliseconds | (Optional) Sets the time interval for each statistics distribution kept for an IP SLAs operation. |
|         | Example:                                              |                                                                                                   |
|         | <pre>switch(config-ip-sla-tcp)# history</pre>         |                                                                                                   |
|         | statistics-distribution-interval 10                   |                                                                                                   |
| Step 15 | tag text                                              | (Optional) Creates a user-specified identifier for an IP SLAs operation.                          |
|         | Example:                                              |                                                                                                   |
|         | switch(config-ip-sla-tcp)# tag                        |                                                                                                   |
|         | TelnetPollServer1                                     |                                                                                                   |
| Step 16 | threshold milliseconds                                | (Optional) Sets the upper threshold value for calculating network monitoring statistics created   |
|         | Example:                                              | by an IP SLAs operation.                                                                          |
|         | switch(config-ip-sla-tcp)# threshold                  |                                                                                                   |
|         | 10000                                                 |                                                                                                   |
| Step 17 | timeout milliseconds                                  | (Optional) Sets the amount of time an IP SLAs operation waits for a response from its request     |
|         | Example:                                              | packet.                                                                                           |
|         | switch(config-ip-sla-tcp)# timeout 10000              |                                                                                                   |
| Step 18 | tos number                                            | (Optional) In an IPv4 network only, defines the ToS byte in the IPv4 header of an IP SLAs         |
|         | Example:                                              | operation.                                                                                        |
|         | switch(config-ip-sla-jitter)# tos 160                 |                                                                                                   |
|         | Example:                                              |                                                                                                   |
| Step 19 | exit                                                  | Exits TCP configuration submode and returns to global configuration mode.                         |
|         | Example:                                              |                                                                                                   |
|         | switch(config-ip-sla-tcp)# exit                       |                                                                                                   |
| Step 20 | ip sla schedule operation-number [life                | Configures the scheduling parameters for an                                                       |
|         | {forever  seconds}] [start-time {hh:mm[:ss]           | individual IP SLAs operation.                                                                     |
|         | [monthday   daymonth]   pending   now   after         |                                                                                                   |
|         | hh:mm:ss] [ageout seconds] [recurring]                |                                                                                                   |
|         | Example:                                              |                                                                                                   |
|         | switch(config)# ip sla schedule 10                    |                                                                                                   |
|         | start-time now life forever                           |                                                                                                   |

|         | Command or Action                            | Purpose                                                                                    |
|---------|----------------------------------------------|--------------------------------------------------------------------------------------------|
| Step 21 | exit                                         | (Optional) Exits global configuration mode and returns to privileged EXEC mode.            |
|         | Example:                                     |                                                                                            |
|         | switch(config)# exit                         |                                                                                            |
| Step 22 | show ip sla configuration [operation-number] | (Optional) Displays configuration values including all defaults for all IP SLAs operations |
|         | Example:                                     | or a specified operation.                                                                  |
|         | switch# show ip sla configuration 10         |                                                                                            |

This example shows how to configure all the IP SLAs parameters (including defaults) for the TCP Connect operation number 10:

```
switch# show ip sla configuration 10
IP SLAs Infrastructure Engine-III
Entry number: 10
Owner: admin
Tag: TelnetPollServer1
Operation timeout (milliseconds): 10000
Type of operation to perform: tcp-connect
Target address/Source address: 101.101.101.1/0.0.0.0
Target port/Source port: 5000/0
Type Of Service parameter: 0xa0
Vrf Name: default
Control Packets: enabled
Schedule:
   Operation frequency (seconds): 60 (not considered if randomly scheduled)
  Next Scheduled Start Time: Start Time already passed
   Group Scheduled : FALSE
  Randomly Scheduled : FALSE
  Life (seconds): Forever
  Entry Ageout (seconds): never
  Recurring (Starting Everyday): FALSE
   Status of entry (SNMP RowStatus): Active
Threshold (milliseconds): 10000
Distribution Statistics:
   Number of statistic hours kept: 4
   Number of statistic distribution buckets kept: 5
   Statistic distribution interval (milliseconds): 10
Enhanced History:
   Aggregation Interval:900 Buckets: 100
History Statistics:
  Number of history Lives kept: 0
   Number of history Buckets kept: 25
  History Filter Type: Failures
```

#### What to Do Next

To add proactive threshold conditions and reactive triggering for generating traps or for starting another operation, see the "Configuring Proactive Threshold Monitoring" section.

To view and interpret the results of an IP SLAs operation, use the **show ip sla statistics** command. Checking the output for fields that correspond to criteria in your service level agreement helps you to determine whether the service metrics are acceptable.

## **Configuration Example for a TCP Connect Operation**

This example shows how to configure a TCP Connect operation from Switch B to the Telnet port (TCP port 23) of IP Host 1 (IP address 10.0.0.1), as shown in the "TCP Connect Operation" figure in the "Information About the IP SLAs TCP Connect Operation" section. The operation is scheduled to start immediately. In this example, the control protocol is disabled on the source (Switch B). IP SLAs use the control protocol to notify the IP SLAs Responder to enable the target port temporarily. This action allows the Responder to reply to the TCP Connect operation. In this example, because the target is not a switch and a well-known TCP port is used, there is no need to send the control message.

#### **Switch A Configuration**

```
configure terminal
  feature sla responder
  ip sla responder tcp-connect ipaddress 10.0.0.1 port 23
```

#### Switch B Configuration

```
configure terminal
feature sla
sender
ip sla 9
tcp-connect 10.0.0.1 23 control
disable frequency 30
tos 128
timeout 1000
tag FLL-RO
ip sla schedule 9 start-time now
```

This example shows how to configure a TCP Connect operation with a specific port, port 21, and without an IP SLAs Responder. The operation is scheduled to start immediately and run indefinitely.

```
configure terminal
  feature sla
  sender ip sla 9
  tcp-connect 173.29.139.132 21 control disable
  frequency 30
  ip sla schedule 9 life forever start-time now
```

## **Configuring a Multioperations Scheduler**

This chapter describes how to schedule multiple operations using the IP Service Level Agreements (IP SLAs) Multioperations Scheduler.

This chapter includes the following sections:

- Information About the IP SLAs Multioperations Scheduler,
- Default Behavior of IP SLAs Multiple Operations Scheduling
- Multiple Operations Scheduling with Scheduling Period Less Than Frequency
- Multiple Operations Scheduling When the Number of IP SLAs Operations are Greater than the Schedule Period
- Multiple Operations Scheduling with Scheduling Period Greater Than Frequency
- IP SLAs Random Scheduler,
- Prerequisites for an IP SLAs Multioperation Scheduler
- Scheduling Multiple IP SLAs Operations
- Enabling the IP SLAs Random Scheduler
- Verifying IP SLAs Multiple Operations Scheduling
- Configuration Example for Scheduling Multiple IP SLAs Operations
- Configuration Example for Enabling the IP SLAs Random Scheduler

## Information About the IP SLAs Multioperations Scheduler

Normal scheduling of IP SLAs operations allows you to schedule one operation at a time. If you have large networks with thousands of IP SLAs operations to monitor network performance, normal scheduling (scheduling each operation individually) is inefficient and time-consuming.

Multiple operations scheduling allows you to schedule multiple IP SLAs operations using a single command through the command-line interface (CLI). This feature allows you to control the amount of IP SLAs monitoring traffic by scheduling the operations to run at evenly distributed times. You must specify the operation ID numbers to be scheduled and the time range over which all the IP SLAs operations should start. This feature automatically distributes the IP SLAs operations at equal intervals over a specified

time frame. The spacing between the operations (start interval) is calculated and the operations are started. This distribution of IP SLAs operations helps to minimize the CPU utilization and enhances the scalability of the network.

The IP SLAs multiple operations scheduling functionality allows you to schedule multiple IP SLAs operations as a group, using the following configuration parameters:

- Group operation number—Group configuration or group schedule number of the IP SLAs operation to be scheduled.
- Operation ID numbers—A list of IP SLAs operation ID numbers in the scheduled operation group.
- Schedule period—Amount of time for which the IP SLAs operation group is scheduled.
- Ageout—Amount of time to keep the operation in memory when it is not actively collecting information. By default, the operation remains in memory indefinitely.
- Frequency—Amount of time after which each IP SLAs operation is restarted. When the frequency
  option is specified, it overwrites the operation frequency of all operations that belong to the group.
  When the frequency option is not specified, the frequency for each operation is set to the value of the
  schedule period.
- Life—Amount of time in which the operation actively collects information. You can configure the operation to run indefinitely. By default, the lifetime of an operation is one hour.
- Start time—Time when the operation starts collecting information. You can specify an operation to start immediately or at an absolute start time using hours, minutes, seconds, day, and month.

The IP SLAs multiple operations scheduling functionality schedules the maximum number of operations possible without aborting. However, this functionality skips those IP SLAs operations that are already running or those operations that are not configured and therefore do not exist. The total number of operations are calculated based on the number of operations specified in the command, irrespective of the number of operations that are missing or already running. The IP SLAs multiple operations scheduling functionality displays a message that shows the number of active and missing operations. However, these messages are displayed only if you schedule operations that are not configured or are already running.

A main benefit for scheduling multiple IP SLAs operations is that the load on the network is reduced by distributing the operations equally over a scheduled period. This distribution helps you to achieve more consistent monitoring coverage. Consider configuring 60 operations to start during the same 1-second interval over a 60-second schedule period. If a network failure occurs 30 seconds after all 60 operations have started and the network is restored before the operations are due to start again (in another 30 seconds), this failure would never be detected by any of the 60 operations. However, if the 60 operations are distributed equally at 1-second intervals over a 60-second schedule period, then some of the operations would detect the network failure. Conversely, if a network failure occurs when all 60 operations are active, all 60 operations would fail, indicating that the failure is possibly more severe than it really is.

Operations of the same type and same frequency should be used for IP SLAs multiple operations scheduling. If you do not specify a frequency, the default frequency is the same as that of the schedule period. The schedule period is the period of time in which all the specified operations should run.

## Default Behavior of IP SLAs Multiple Operations Scheduling

The IP SLAs Multiple Operations Scheduling feature allows you to schedule multiple IP SLAs operations as a group.

The following figure shows the scheduling of operation group 1 that includes operation 1 to operation 10. Operation group 1 has a schedule period of 20 seconds, which means that all operations in the group are started at equal intervals within a 20-second period. By default, the frequency is set to the same value as the configured schedule period. As shown in the figure, configuring the frequency is optional because 20 is the default.

Figure 3: Schedule Period Equals Frequency--Default Behavior

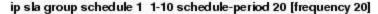

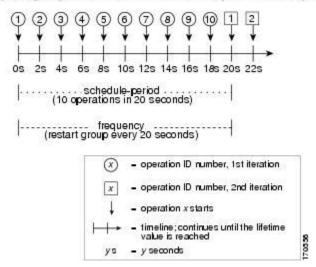

In this example, the first operation (operation 1) in operation group 1 starts at 0 seconds. All 10 operations in operation group 1 (operation 1 to operation 10) must be started in the schedule period of 20 seconds. The start time of each IP SLAs operation is evenly distributed over the schedule period by dividing the schedule period by the number of operations (20 seconds divided by 10 operations). Therefore, each operation starts 2 seconds after the previous operation.

The frequency is the period of time that passes before the operation group is started again (repeated). If the frequency is not specified, the frequency is set to the value of the schedule period. In the example shown in the figure, operation group 1 starts again every 20 seconds. This configuration provides optimal division (spacing) of operations over the specified schedule period.

# Multiple Operations Scheduling with Scheduling Period Less Than Frequency

The frequency value is the amount of time that passes before the schedule group is restarted. If the schedule period is less than the frequency, there is a period of time in which no operations are started.

The following figure shows the scheduling of operation 1 to operation 10 within operation group 2. Operation group 2 has a schedule period of 20 seconds and a frequency of 30 seconds.

Figure 4: Schedule Period Is Less Than Frequency

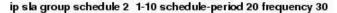

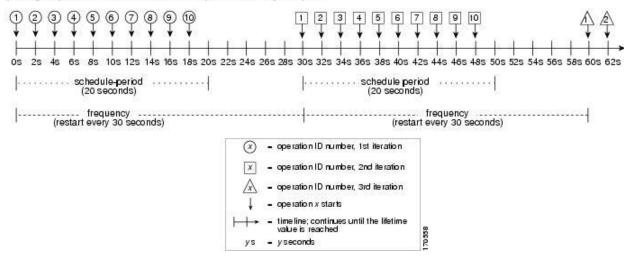

In this example, the first operation (operation 1) in operation group 2 starts at 0 seconds. All 10 operations in operation group 2 (operation 1 to operation 10) must be started in the schedule period of 20 seconds. The start time of each IP SLAs operation is evenly distributed over the schedule period by dividing the schedule period by the number of operations (20 seconds divided by 10 operations). Therefore, each operation starts 2 seconds after the previous operation.

In the first iteration of operation group 2, operation 1 starts at 0 seconds, and the last operation (operation 10) starts at 18 seconds. However, because the group frequency has been configured to 30 seconds, each operation in the operation group is restarted every 30 seconds. So, after 18 seconds, there is a gap of 10 seconds as no operations are started in the time from 19 seconds to 29 seconds. At 30 seconds, the second iteration of operation group 2 starts. As all ten operations in the operation group 2 must start at an evenly distributed interval in the configured schedule period of 20 seconds, the last operation (operation 10) in the operation group 2 always starts 18 seconds after the first operation (operation 1).

As shown in the figure, the following events occur:

- At 0 seconds, the first operation (operation 1) in operation group 2 is started.
- At 18 seconds, the last operation (operation 10) in operation group 2 is started, which means that the first iteration (schedule period) of operation group 1 ends here.
- From 19 to 29 seconds, no operations are started.
- At 30 seconds, the first operation (operation 1) in operation group 2 is started again. The second iteration of operation group 2 starts here.
- At 48 seconds (18 seconds after the second iteration started), the last operation (operation 10) in operation group 2 is started, and the second iteration of operation group 2 ends.
- At 60 seconds, the third iteration of operation group 2 starts.

This process continues until the lifetime of operation group 2 ends. The lifetime value is configurable. The default lifetime for an operation group is forever.

# Multiple Operations Scheduling When the Number of IP SLAs Operations are Greater than the Schedule Period

The minimum time interval between the start of IP SLAs operations in a group operation is 1 second. Therefore, if the number of operations to be scheduled is greater than the schedule period, the IP SLAs multiple operations scheduling functionality schedules more than one operation to start within the same 1-second interval. If the number of operations getting scheduled does not equally divide into 1-second intervals, the operations are equally divided at the start of the schedule period with the remaining operations to start at the last 1-second interval.

The following figure shows the scheduling of operation 1 to operation 10 within operation group 3. Operation group 3 has a schedule period of 5 seconds and a frequency of 10 seconds.

Figure 5: Number of IP SLAs Operations Is Greater Than the Schedule Period—Even Distribution

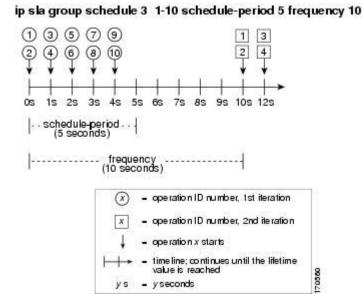

In this example, when dividing the schedule period by the number of operations (5 seconds divided by 10 operations, which equals one operation every 0.5 seconds), the start time of each IP SLAs operation is less than 1 second. Because the minimum time interval between the start of IP SLAs operations in a group operation is 1 second, the IP SLAs multiple operations scheduling functionality instead calculates how many operations it should start in each 1-second interval by dividing the number of operations by the schedule period (10 operations divided by 5 seconds). Therefore, as shown in the previous figure, two operations are started every 1 second.

As the frequency is set to 10 in this example, each iteration of operation group 3 will start 10 seconds after the start of the previous iteration. However, this distribution is not optimal as there is a gap of 5 seconds (frequency minus schedule period) between the cycles.

If the number of operations getting scheduled does not equally divide into 1-second intervals, then the operations are equally divided at the start of the schedule period with the remaining operations to start at the last 1-second interval.

The following figure shows the scheduling of operation 1 to operation 10 within operation group 4. Operation group 4 has a schedule period of 4 seconds and a frequency of 5 seconds.

Figure 6: Number of IP SLAs Operations Is Greater Than the Schedule Period—Uneven Distribution

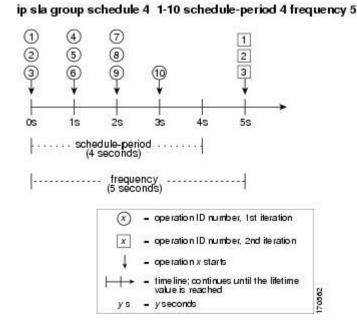

In this example, the IP SLAs multiple operations scheduling functionality calculates how many operations it should start in each 1-second interval by dividing the number of operations by the schedule period (10 operations divided by 4 seconds, which equals 2.5 operations every 1 second). Because the number of operations does not equally divide into 1-second intervals, this number will be rounded off to the next whole number (see the figure) with the remaining operations to start at the last 1-second interval.

# Multiple Operations Scheduling with Scheduling Period Greater Than Frequency

The value of the frequency is the amount of time that passes before the schedule group is restarted. If the schedule period is greater than the frequency, there is a period of time in which the operations in one iteration of an operation group overlaps with the operations of the following iteration.

The following figure shows the scheduling of operation 1 to operation 10 within operation group 5. Operation group 5 has a schedule period of 20 seconds and a frequency of 10 seconds.

Figure 7: IP SLAs Group Scheduling with Schedule Period Greater Than Frequency

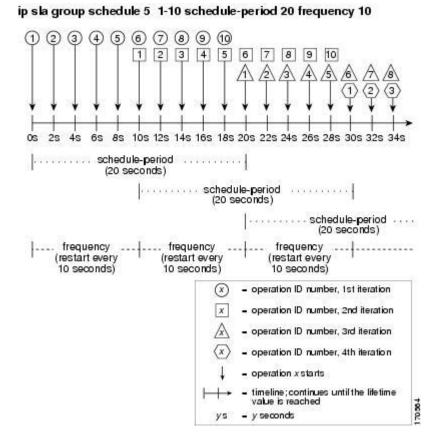

In this example, the first operation (operation 1) in operation group 5 starts at 0 seconds. All 10 operations in operation group 5 (operation 1 to operation 10) must be started in the schedule period of 20 seconds. The start time of each IP SLAs operation is evenly distributed over the schedule period by dividing the schedule period by the number of operations (20 seconds divided by 10 operations). Therefore, each operation starts 2 seconds after the previous operation.

In the first iteration of operation group 5, operation 1 starts at 0 seconds, and operation 10, the last operation in the operation group, starts at 18 seconds. Because the operation group is configured to restart every 10 seconds (**frequency 10**), the second iteration of operation group 5 starts again at 10 seconds, before the first iteration is completed. Therefore, an overlap of operations 6 to 10 of the first iteration occurs with operations 1 to 5 of the second iteration during the time period of 10 to 18 seconds (see the previous figure). Similarly, there is an overlap of operations 6 to 10 of the second iteration with operations 1 to 5 of the third iteration during the time period of 20 to 28 seconds.

In this example, the start time of operation 1 and operation 6 does not need to be at exactly the same time, but will be within the same 2-second interval.

The configuration described in this section is not recommended because you can configure multiple operations to start within the same 1-second interval by configuring the number of operations greater than the schedule period.

## IP SLAs Random Scheduler

The IP SLAs Multioperation Scheduler feature provides the capability to schedule multiple IP SLAs operations to begin at intervals equally distributed over a specified duration of time and to restart at a specified frequency. With the IP SLAs Random Scheduler feature, you can now schedule multiple IP SLAs operations to begin at random intervals uniformly distributed over a specified duration of time and to restart at uniformly distributed random frequencies within a specified frequency range. Random scheduling improves the statistical metrics for assessing network performance.

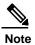

The IP SLAs Random Scheduler feature is not in compliance with RFC 2330 because it does not account for inter-packet randomness.

The random scheduler option is disabled by default. To enable the random scheduler option, you must set a frequency range when configuring a group schedule in global configuration mode. The group of operations restarts at uniformly distributed random frequencies within the specified frequency range. The following guidelines apply for setting the frequency range:

- The starting value of the frequency range should be greater than the timeout values of all the operations in the group operation.
- The starting value of the frequency range should be greater than the schedule period (amount of time for which the group operation is scheduled). This guideline ensures that the same operation does not get scheduled more than once within the schedule period.

The following guidelines apply if the random scheduler option is enabled:

- The individual operations in a group operation will be uniformly distributed to begin at random intervals over the schedule period.
- The group of operations restarts at uniformly distributed random frequencies within the specified frequency range.
- The minimum time interval between the start of each operation in a group operation is 100 milliseconds (0.1 seconds). If the random scheduler option is disabled, the minimum time interval is 1 second.
- Only one operation can be scheduled to begin at any given time. If the random scheduler option is disabled, multiple operations can begin at the same time.
- The first operation will always begin at 0 milliseconds of the schedule period.
- The order in which each operation in a group operation begins is random.

## Prerequisites for an IP SLAs Multioperation Scheduler

- Configure the IP SLAs operations to be included in a group before scheduling the group.
- Determine the IP SLAs operations you want to schedule as a single group.
- Identify the network traffic type and the location of your network management station.
- Identify the topology and the types of devices in your network.

• Decide on the frequency of testing for each operation.

# **Scheduling Multiple IP SLAs Operations**

This section describes how to schedule multiple IP SLAs operations.

### **Before You Begin**

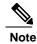

- The frequency of all operations scheduled in a multioperation group should be the same.
- The operation ID numbers are limited to a maximum of 125 characters. Do not give large integer values as operation ID numbers.

|        | Command or Action                                                                                                    | Purpose                                                                                                    |
|--------|----------------------------------------------------------------------------------------------------|----------------------------------------------------------------------------------------------------|
| Step 1 | enable                                                                                                    | Enables privileged EXEC mode.                                                                                                |
|        | Example:                                                                                                    | Enter your password if prompted.                                                                                             |
|        | switch> enable                                                                                                    |                                                                                                    |
| Step 2 | configure terminal                                                                                                    | Enters global configuration mode.                                                                                            |
|        | Example:                                                                                                    |                                                                                                    |
| -      | switch# configure terminal                                                                                                    |                                                                                                    |
| Step 3 | <pre>ip sla group schedule group-operation-number operation-id-numbers schedule-period schedule-period-range [ageout seconds] [frequency group-operation-frequency] [life{forever   seconds}] [start-time {hh:mm[:ss] [monthday   daymonth]   pending   now   after hh:mm:ss}]</pre> Example: | Specifies an IP SLAs operation group number and the range of operation numbers to be scheduled in global configuration mode. |
|        | <pre>switch(config)# ip sla group schedule 1</pre>                                                                                                    |                                                                                                    |
| Step 4 | 3, 4, 6-9<br>exit                                                                                                    | Returns to the privileged EXEC mode.                                                                                         |
| Step 4 | exit                                                                                                    | Returns to the privileged EAEC mode.                                                                                         |
|        | Example:                                                                                                    |                                                                                                    |
|        | switch(config)# exit                                                                                                    |                                                                                                    |

|        | Command or Action                  | Purpose                                                 |
|--------|------------------------------------|---------------------------------------------------------|
| Step 5 | show ip sla group schedule         | (Optional) Displays the IP SLAs group schedule details. |
|        | Example:                           |                                                         |
|        | switch# show ip sla group schedule |                                                         |
| Step 6 | show ip sla configuration          | (Optional) Displays the IP SLAs configuration details.  |
|        | Example:                           |                                                         |
|        | switch# show ip sla configuration  |                                                         |

# **Enabling the IP SLAs Random Scheduler**

This section describes how to enable the IP SLAs Random Scheduler.

|        | Command or Action                                                                                                    | Purpose                                                                                                    |
|--------|----------------------------------------------------------------------------------------------------|----------------------------------------------------------------------------------------------------|
| Step 1 | enable                                                                                                    | Enables privileged EXEC mode.                                                                                                    |
|        | Example:                                                                                                    | Enter your password if prompted.                                                                                                   |
|        | switch> enable                                                                                                    |                                                                                                    |
| Step 2 | configure terminal                                                                                                    | Enters global configuration mode.                                                                                                  |
|        | Example:                                                                                                    |                                                                                                    |
|        | switch# configure terminal                                                                                                    |                                                                                                    |
| Step 3 | ip sla group schedule group-operation-number operation-id-numbers schedule-period seconds                                                                                     | Specifies the scheduling parameters of a group of IP SLAs operations.                                                              |
|        | [ageout seconds] [frequency [seconds  range random-frequency-range]] [life{forever   seconds}] [start-time{hh:mm[:ss] [monthday   daymonth]   pending   now   afterhh:mm:ss}] | To enable the random scheduler option, you must configure the <b>frequency range</b> random-frequency-range keywords and argument. |
|        | Example:                                                                                                    | argument.                                                                                                    |
|        | switch(config)# ip sla group schedule 2 1-3                                                                                                    |                                                                                                    |
|        | schedule-period 50 frequency range 80-100                                                                                                    |                                                                                                    |
| Step 4 | exit                                                                                                    | Exits global configuration mode and returns to privileged EXEC mode.                                                               |
|        | Example:                                                                                                    |                                                                                                    |
|        | switch(config)# exit                                                                                                    |                                                                                                    |

# Verifying IP SLAs Multiple Operations Scheduling

This section describes how to verify IP SLAs multiple operations scheduling.

#### **Procedure**

|        | Command or Action                  | Purpose                                                 |
|--------|------------------------------------|---------------------------------------------------------|
| Step 1 | show ip sla statistics             | (Optional) Displays the IP SLAs operation details.      |
|        | Example:                           |                                                         |
|        | switch# show ip sla statistics     |                                                         |
| Step 2 | show ip sla group schedule         | (Optional) Displays the IP SLAs group schedule details. |
|        | Example:                           |                                                         |
|        | switch# show ip sla group schedule |                                                         |
| Step 3 | show ip sla configuration          | (Optional) Displays the IP SLAs configuration details.  |
|        | Example:                           |                                                         |
|        | switch# show ip sla configuration  |                                                         |

#### **Examples**

After you schedule the multiple IP SLAs operations, you can verify the latest operation details using the appropriate **show** commands.

This example shows how to schedule IP SLAs operations 1 through 20 in the operation group 1 with a schedule period of 60 seconds and a life value of 1200 seconds. By default, the frequency is equivalent to the schedule period. In this example, the start interval is 3 seconds (schedule period divided by number of operations).

```
switch (config)# ip sla group schedule 1 1-20 schedule-period 60 life 1200
```

This example shows how to display the details of the scheduled multiple IP SLAs operation:

```
switch# show ip sla group schedule
```

```
Group Entry Number: 1
Probes to be scheduled: 1-20
Total number of probes: 20
Schedule period: 60
Group operation frequency: Equals schedule period
Status of entry (SNMP RowStatus): Active
Next Scheduled Start Time: Start Time already passed
Life (seconds): 1200
Entry Ageout (seconds): never
```

This example shows how to display the details of the scheduled multiple IP SLAs operation. The example shows that the IP SLAs operations are multiple scheduled (TRUE).

```
switch# show ip sla config 1
IP SLAs Infrastructure Engine-III
Entry number: 1
Owner:
Tag:
Operation timeout (milliseconds): 5000
Type of operation to perform: udp-jitter
Target address/Source address: 101.101.101.1/0.0.0.0
Target port/Source port: 5000/0
Type Of Service parameter: 0x0
Request size (ARR data portion): 32
Packet Interval (milliseconds) / Number of packets: 20/10
Verify data: No
Vrf Name: default
Control Packets: enabled
Schedule:
  Operation frequency (seconds): 60 (not considered if randomly scheduled)
  Next Scheduled Start Time: Start Time already passed
   Group Scheduled : TRUE
   Randomly Scheduled : FALSE
   Life (seconds): 3600
  Entry Ageout (seconds): never
   Recurring (Starting Everyday): FALSE
   Status of entry (SNMP RowStatus):
Active Threshold (milliseconds): 5000
Distribution Statistics:
  Number of statistic hours kept: 2
   Number of statistic distribution buckets kept: 1
   Statistic distribution interval (milliseconds): 20
```

This example shows how to display the latest operation start time of the scheduled multiple IP SLAs operation, when the operations are scheduled at equal intervals:

#### switch# show ip sla statistics | include Latest operation start time

```
Latest operation start time: *03:06:21.760 UTC Tue Oct 2 2017
Latest operation start time: *03:06:24.754 UTC Mon Oct 2 2017
Latest operation start time: *03:06:27.751 UTC Mon Oct 2 2017
Latest operation start time: *03:06:30.752 UTC Mon Oct 2 2017
Latest operation start time: *03:06:33.754 UTC Mon Oct 2 2017
Latest operation start time: *03:06:36.755 UTC Mon Oct 2 2017
Latest operation start time: *03:06:39.752 UTC Mon Oct 2 2017
Latest operation start time: *03:06:42.753 UTC Mon Oct 2 2017
Latest operation start time: *03:06:45.755 UTC Mon Oct 2 2017
Latest operation start time: *03:06:48.752 UTC Mon Oct 2 2017
Latest operation start time: *03:06:51.753 UTC Mon Oct 2 2017
Latest operation start time: *03:06:54.755 UTC Mon Oct 2 2017
Latest operation start time: *03:06:57.752 UTC Mon Oct 2 2017
Latest operation start time: *03:07:00.753 UTC Mon Oct 2 2017
Latest operation start time: *03:07:03.754 UTC Mon Oct 2 2017
Latest operation start time: *03:07:06.752 UTC Mon Oct 2 2017
Latest operation start time: *03:07:09.752 UTC Mon Oct 2 2017
Latest operation start time: *03:07:12.753 UTC Mon Oct 2 2017
Latest operation start time: *03:07:15.755 UTC Mon Oct 2 2017
Latest operation start time: *03:07:18.752 UTC Mon Oct 2 2017
```

# Configuration Example for Scheduling Multiple IP SLAs Operations

This example shows how to schedule IP SLAs operations 1 to 10 in the operation group 1 with a schedule period of 20 seconds. By default, the frequency is equivalent to the schedule period.

```
switch# ip sla group schedule 1 1-10 schedule-period 20
```

This example shows how to display the scheduled multiple IP SLAs operation. The last line in the example indicates that the IP SLAs operations are multiple scheduled (TRUE).

```
switch# show ip sla group schedule
Multi-Scheduling Configuration:
Group Entry Number: 1
Probes to be scheduled: 1-10
Schedule period :20
Group operation frequency: 20
Multi-scheduled: TRUE
```

# Configuration Example for Enabling the IP SLAs Random Scheduler

This example shows how to schedule IP SLAs operations 1 to 3 as a group (identified as group 2). In this example, the operations are scheduled to begin at uniformly distributed random intervals over a schedule period of 50 seconds. The first operation is scheduled to start immediately. The interval is chosen from the specified range upon every invocation of the probe. The random scheduler option is enabled and the uniformly distributed random frequencies at which the group of operations will restart is chosen within the range of 80-100 seconds.

ip sla group schedule 2 1-3 schedule-period 50 frequency range 80-100 start-time now

# **Configuring Proactive Threshold Monitoring for IP SLAs Operations**

This chapter describes the proactive monitoring capabilities of IP Service Level Agreements (SLAs) using thresholds and reaction triggering.

This chapter includes the following sections:

- Information About IP SLAs Reaction Configuration
- IP SLAs Threshold Monitoring and Notifications
- Configuring Proactive Threshold Monitoring
- Configuration Example for an IP SLAs Reaction Configuration
- Verification Example for an IP SLAs Reaction Configuration
- Configuration Example for Triggering SNMP Notifications

## Information About IP SLAs Reaction Configuration

IP SLAs reactions are configured to trigger when a monitored value exceeds or falls below a specified level or when a monitored event, such as a timeout or connection loss, occurs. If IP SLAs measure too high or too low of any configured reaction, IP SLAs can generate a notification to a network management application or trigger another IP SLA operation to gather more data.

## **IP SLAs Threshold Monitoring and Notifications**

IP SLAs support proactive threshold monitoring and notifications for performance parameters such as average jitter, unidirectional latency, bidirectional round-trip time (RTT), and connectivity for most IP SLAs operations. The proactive monitoring capability also provides options for configuring reaction thresholds for important VoIP related parameters including unidirectional jitter, unidirectional packet loss, and unidirectional VoIP voice quality scoring.

Notifications for IP SLAs are configured as a triggered reaction. Packet loss, jitter, and Mean Operation Score (MOS) statistics are specific to IP SLAs jitter operations. Notifications can be generated for violations in

either direction (source-to-destination and destination-to-source) or for out-of-range RTT values for packet loss and jitter. Events, such as traps, are triggered when the RTT value rises above or falls below a specified threshold.

IP SLAs can generate system logging (syslog) messages when a reaction condition occurs. System logging messages can be sent as Simple Network Management Protocol (SNMP) traps (notifications).

The values for severity levels are defined differently for the system logging process in the Inspur INOS-CN software. Severity levels for the system logging process in the Inspur INOS-CN software are: {emergency (0), alert (1), critical (2), error (3), warning (4), notice (5), informational (6), debugging (7)}.

IP SLAs threshold violations are logged as level 6 (informational) within the Inspur INOS-CN system logging process.

Notifications are not issued for every occurrence of a threshold violation. The following figure shows the sequence for a triggered reaction that occurs when the monitored element exceeds the upper threshold. An event is sent and a notification is issued when the rising threshold is exceeded for the first time. Subsequent threshold-exceeded notifications are issued only after the monitored value falls below the falling threshold before exceeding the rising threshold again.

Figure 8: IP SLAs Triggered Reaction Condition and Notifications for Threshold Exceeded

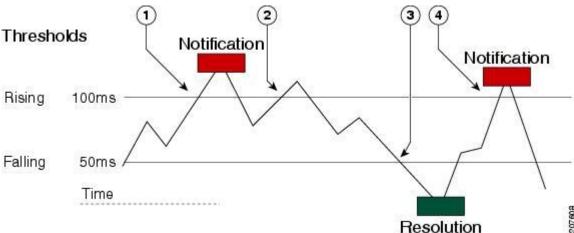

| 1 | An event is sent and a threshold-exceeded notification is issued when the rising threshold is exceeded for the first time.                                     |
|---|----------------------------------------------------------------------------------------------------|
| 2 | Consecutive over-rising threshold violations occur without issuing additional notifications.                                                                   |
| 3 | The monitored value goes below the falling threshold.                                                                                                    |
| 4 | Another threshold-exceeded notification is issued when the rising threshold is exceeded only after the monitored value first fell below the falling threshold. |

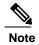

A lower-threshold notification is also issued the first time that the monitored element falls below the falling threshold (3). Subsequent notifications for lower-threshold violations are issued only after the rising threshold is exceeded before the monitored value falls below the falling threshold again.

## **RTT Reactions for Jitter Operations**

RTT reactions for jitter operations are triggered only at the end of the operation and use the latest value for the return-trip time (LatestRTT), which matches the value of the average return-trip time (RTTAvg). SNMP traps for RTT for jitter operations are based on the value of the average return-trip time (RTTAvg) for the whole operation and do not include RTT values for each individual packet sent during the operation. For example, if the average is below the threshold, up to half of the packets can actually be above the threshold, but this detail is not included in the notification because the value is for the whole operation only.

Only syslog messages are supported for RTTAvg threshold violations.

# **Configuring Proactive Threshold Monitoring**

This section describes how to configure thresholds and reactive triggering for generating traps or starting another operation.

### Before You Begin

• Configure IP SLAs operations to be started when violation conditions are met.

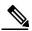

**Note** • RTT reactions for jitter operations are triggered only at the end of the operation and use the latest value for the return-trip time (LatestRTT).

- SNMP traps for RTT for jitter operations are based on the average value for the return-trip time (RTTAvg) for the whole operation only and do not include return-trip time values for individual packets sent during the operation. Only syslog messages are supported for RTTAvg threshold violations.
- Only syslog messages are supported for RTT violations during jitter operations.
- Only SNMP traps are supported for RTT violations during nonjitter operations.
- Only syslog messages are supported for non-RTT violations other than timeout, connectionLoss, or verifyError.
- Both SNMP traps and syslog messages are supported for timeout, connectionLoss, or verifyError violations only.

|        | Command or Action                                                                  | Purpose                                       |
|--------|------------------------------------------------------------------------------------|-----------------------------------------------|
| Step 1 | enable                                                                             | Enables privileged EXEC mode.                 |
|        |                                                                                    | Enter your password if prompted.              |
|        | Example:                                                                           |                                               |
|        | switch> enable                                                                     |                                               |
| Step 2 | configure terminal                                                                 | Enters global configuration mode.             |
|        | Example:                                                                           |                                               |
|        | switch# configure terminal                                                         |                                               |
| Step 3 | ip sla reaction-configuration operation-number                                     | Configures the action (SNMP trap or IP SLAs   |
|        | <pre>react monitored-element [action-type option]</pre>                            | trigger) that is to occur based on violations |
|        | [threshold-type {average                                                           | of specified thresholds.                      |
|        | [number-of-measurements]   consecutive                                             |                                               |
|        | [occurrences]   immediate   never   xofy                                           |                                               |
|        | [x-valuey-value]}] [threshold-value                                                |                                               |
|        | upper-thresholdlower-threshold]                                                    |                                               |
|        | Example:                                                                           |                                               |
|        | switch(config) # ip sla                                                            |                                               |
|        | reaction-configuration 10 react jitterAvg threshold-type immediate threshold-value |                                               |
|        | 5000 3000 action-type trapAndTrigger                                               |                                               |
| Step 4 | ip sla reaction-trigger operation-number                                           | (Optional) Starts another IP SLAs operation   |
|        | target-operation                                                                   | when the violation conditions are met.        |
|        |                                                                                    | Required only if the <b>ip sla</b>            |
|        | Example:                                                                           | reaction-configuration command is             |
|        | <pre>switch(config)# ip sla reaction-trigger 10</pre>                              | configured with either the trapAndTrigger     |
|        | 2                                                                                  | or <b>triggerOnly</b> keyword.                |
| Step 5 | ip sla logging traps                                                               | (Optional) Enables IP SLAs syslog messages    |
|        | Example:                                                                           |                                               |
|        | switch(config)# ip sla logging traps                                               |                                               |
| Step 6 | snmp-server enable traps ip sla                                                    | (Optional) Enables system to generate         |
| Olep 0 | shinp-server chable traps ip sia                                                   |                                               |
|        | Evenue                                                                             | traps.                                        |
|        | <pre>Example: switch(config) # snmp-server enable traps</pre>                      |                                               |
|        | ip sla                                                                             |                                               |
| Step 7 | snmp-server host {hostname   ip-address} [vrf                                      | (Optional) Sends traps to a remote host.      |
| -      | vrf-name] [traps   informs] [version {1   2c   3                                   | Required if the snmp-server enable traps      |
|        | [auth   noauth   priv]}] community-string                                          |                                               |
|        | [udp-port port] [notification-type]                                                | command is configured.                        |
|        | Example:                                                                           |                                               |
|        | switch(config) # snmp-server host 10.1.1.1                                         |                                               |
|        | public                                                                             |                                               |

|         | Command or Action                                                 | Purpose                                                                                    |
|---------|-------------------------------------------------------------------|--------------------------------------------------------------------------------------------|
| Step 8  | exit                                                              | Exits global configuration mode and returns to privileged EXEC mode.                       |
|         | Example:                                                          |                                                                                            |
|         | switch(config)# exit                                              |                                                                                            |
| Step 9  | show ip sla reaction configuration                                | (Optional) Displays the configuration of                                                   |
|         | [operation-number]                                                | proactive threshold monitoring.                                                            |
|         | <pre>Example: switch# show ip sla reaction configuration 10</pre> |                                                                                            |
| Step 10 | show ip sla reaction trigger [operation-number]                   | (Optional) Displays the configuration status and operational state of target operations to |
|         | Example:                                                          | be triggered.                                                                              |
|         | switch# show ip sla reaction trigger 2                            |                                                                                            |

## Configuration Example for an IP SLAs Reaction Configuration

This example shows how to configure IP SLAs operation 10 to send an SNMP logging trap when the MOS value either exceeds 4.9 (best quality) or falls below 2.5 (poor quality):

```
switch(config)# ip sla reaction-configuration 10 react mos threshold-type
immediate threshold-value 490 250 action-type trapOnly
```

This example shows how to display the default configuration:

```
switch# show ip sla reaction-configuration 1
Entry number: 1
Index: 1
Reaction: mos
Threshold Type: Immediate
Rising: 490
Falling: 250
Action Type: Trap only
switch# configure terminal
Enter configuration commands, one per line. End with \mathtt{CNTL}/\mathtt{Z}.
switch(config) # ip sla reaction-configuration 10 react mos threshold-type
immediate threshold-value 490 250 action-type trapOnly
\verb|switch(config)| \# \verb| show ip sla reaction-configuration 1|\\
Entry number: 1
Reaction: rtt
Threshold Type: Never
Rising (milliseconds): 5000
Falling (milliseconds): 3000
Threshold Count: 5
Threshold Count2: 5
Action Type: None
```

## Verification Example for an IP SLAs Reaction Configuration

This example shows that multiple monitored elements are configured for the IP SLAs operation (1), as indicated by the values of Reaction: in the output:

#### switch# show ip sla reaction-configuration

```
Entry Number: 1
Reaction: RTT
Threshold type: Never
Rising (milliseconds): 5000
Falling (milliseconds): 3000
Threshold Count: 5
Threshold Count2: 5
Action Type: None
Reaction: jitterDSAvg
Threshold type: average
Rising (milliseconds): 5
Falling (milliseconds): 3
Threshold Count: 5
Threshold Count2: 5
Action Type: triggerOnly
Reaction: jitterDSAvg
Threshold type: immediate
Rising (milliseconds): 5
Falling (milliseconds): 3
Threshold Count: 5
Threshold Count2: 5
Action Type: trapOnly
Reaction: PacketLossSD
Threshold type: immediate
Rising (milliseconds): 5
Threshold Falling (milliseconds): 3
Threshold Count: 5
Threshold Count2: 5
Action Type: trapOnly
```

# CHAPTER 9

# Configuring IP SLA PBR Object Tracking

This chapter describes the PBR object tracking capabilities of IP Service Level Agreements (SLAs).

This chapter includes the following sections:

- IP SLA PBR Object Tracking
- Configuring IP SLA PBR Object Tracking
- Example: Configuring IP SLA PBR Object Tracking

# IP SLA PBR Object Tracking

This feature allows you to make sure that the next hop is reachable before that route is used. If the next hop is not reachable, another route is used as defined in the policy-based routing (PBR) configuration. If no other route is present in the route map, the routing table is used.

## **Object Tracking**

Object tracking monitors objects such as the following:

- State of the line protocol of an interface
- Existence of an entry in the routing table

Clients, such as PBR, can register their interest in specific, tracked objects and then take action when the state of the objects changes.

## **IP SLA PBR Object Tracking Overview**

The PBR Object Tracking feature gives policy-based routing (PBR) access to all the objects that are available through the tracking process. The tracking process enables you to track individual objects—such as ICMP ping reachability, routing adjacency, an application running on a remote device, a route in the Routing Information Base (RIB)—or to track the state of an interface line protocol.

Object tracking functions in the following manner: PBR informs the tracking process that a certain object should be tracked, and the tracking process then notifies PBR when the state of that object changes.

# **Configuring IP SLA PBR Object Tracking**

|        | Command or Action                                    | Purpose                                                                                               |
|--------|------------------------------------------------------|----------------------------------------------------------------------------------------------------|
| Step 1 | configure terminal                                   | Enters global configuration mode.                                                                     |
|        | Example:                                             |                                                                                                    |
|        | switch# configure terminal                           |                                                                                                    |
| Step 2 | ip sla operation-number                              | Starts an Inspur IOS IP Service Level<br>Agreement<br>(SLA) operation configuration and enters IP SLA |
|        | Example:                                             | configuration mode.                                                                                   |
|        | switch(config)# ip sla 1                             |                                                                                                    |
| Step 3 | icmp-echo destination-ip-address                     | Configures an IP SLA Internet Control Message Protocol (ICMP) echo probe operation.                   |
|        | Example:                                             |                                                                                                    |
|        | <pre>switch(config-ip-sla)# icmp-echo 10.3.3.2</pre> |                                                                                                    |
| Step 4 | exit                                                 | Exits IP SLA configuration mode and returns the router to global configuration mode.                  |
|        | Example:                                             | Touter to groom configuration mode.                                                                   |
|        | switch(config-ip-sla)# exit                          |                                                                                                    |
| Step 5 | ip sla schedule operation-number life                | Configures the scheduling parameters for a single                                                     |
|        | forever start-time now                               | Inspur IOS IP SLA operation.                                                                          |
|        | Example:                                             | • In this example, the time parameters for the IP SLA operation are configured.                       |
|        | switch(config)# ip sla schedule 1 life               | _                                                                                                    |
|        | forever start-time now                               | Note Repeat Steps 2 to 5 to configure and schedule other IP SLA operations.                           |
| Step 6 | track object-number ip sla entry-number              | Tracks the reachability of an object and enters                                                       |
|        | reachability                                         | tracking configuration mode.                                                                          |
|        |                                                      | <b>Note</b> Repeat this step to track other                                                           |
|        | Example:                                             | operations.                                                                                           |
|        | switch(config)# track 1 ip sla 1                     |                                                                                                    |
|        | reachability                                         |                                                                                                    |

|         | Command or Action                           | Purpose                                                                                       |
|---------|---------------------------------------------|-----------------------------------------------------------------------------------------------|
| Step 7  | exit                                        | Exits tracking configuration mode and returns the router to global configuration mode.        |
|         | Example:                                    |                                                                                               |
|         | switch(config-track)# exit                  |                                                                                               |
| Step 8  | ip access-list standard access-list-name    | Defines an IP access list access control list (ACL) in order to enable filtering for packets. |
|         | Example:                                    |                                                                                               |
|         | switch(config)# ip access-list standard ACL |                                                                                               |
| Step 9  | permit ip source destination                | Creates an access control list (ACL) rule that permits traffic matching its conditions.       |
|         | Example:                                    |                                                                                               |
|         | switch(config-acl)# permit ip               |                                                                                               |
|         | 192.0.2.0/24 198.51.100.0/24                |                                                                                               |
| Step 10 | ipv6 access-list access-list-name           | Defines an IPv6 access list ACL in order to enable filtering for packets.                     |
|         | Example:                                    |                                                                                               |
|         | switch(config)# ipv6 access-list            |                                                                                               |
| 01      | IPv6ACL                                     |                                                                                               |
| Step 11 | permit ipv6 source destination              | Creates an access control list (ACL) rule that permits traffic matching its conditions.       |
|         | Example:                                    |                                                                                               |
|         | switch(config-ipv6-acl)# permit ipv6        |                                                                                               |
|         | 2001:DB8::/32 2001:DB8::/48                 |                                                                                               |
| Step 12 | exit                                        | Exits ACL configuration mode and returns the router to global configuration mode.             |
|         | Example:                                    |                                                                                               |
|         | switch(config-ipv6-acl)# exit               |                                                                                               |
| Step 13 | route-map map-tag                           | Specifies a route map and enters route-map configuration mode.                                |
|         | Example:                                    |                                                                                               |
|         | switch(config)# route-map PBR               |                                                                                               |
| Step 14 | match ip address access-list-name           | Distributes any routes that have a destination IPv4 network number address that is permitted  |
|         | Example:                                    | by a standard access list.                                                                    |
|         | switch(config-route-map)# match ip          |                                                                                               |
|         | address ACL                                 |                                                                                               |

|         | Command or Action                                                                                             | Purpose                                                                                               |
|---------|----------------------------------------------------------------------------------------------------|----------------------------------------------------------------------------------------------------|
| Step 15 | match ipv6 address access-list-name                                                                           | Distributes any routes that have a destination IPv6 network number address that is permitted          |
|         | Example:                                                                                                    | by a standard access list.                                                                            |
|         | switch(config-route-map)# match ipv6                                                                          |                                                                                                    |
|         | address IPv6ACL                                                                                               |                                                                                                    |
| Step 16 | set ip next-hop verify-availability next-hop-address track object                                             | Configures the route map to verify the reachability of the tracked object.                            |
|         | Example:  switch(config-route-map) # set ip next-hop verify-availability  198.51.100.2 track 1                | Note Repeat this step to configure the route map to verify the reachability of other tracked objects. |
| Step 17 | set ipv6 next-hop verify-availability next-hop-address track object                                           | Configures the route map to verify the reachability of the tracked object.                            |
|         | Example:  switch(config-route-map) # set ipv6 next-hop verify-availability  2001:DB8:1::1 track 1             | Note Repeat this step to configure the route map to verify the reachability of other tracked objects. |
| Step 18 | set ip default next-hop verify-availability<br>next-hop-address track object                                  | Configures the route map to verify the reachability of the default next hop.                          |
|         | Example:                                                                                                    |                                                                                                    |
|         | switch(config-route-map)# set ip default next-hop verify-availability 192.0.2.2 track 1                       |                                                                                                    |
| Step 19 | set ipv6 default next-hop verify-availability next-hop-address track object                                   | Configures the route map to verify the reachability of the default next hop.                          |
|         | Example:                                                                                                    |                                                                                                    |
|         | <pre>switch(config-route-map)# set ipv6 default next-hop verify-availability 2001:DB8:0:ABCD::1 track 1</pre> |                                                                                                    |
| Step 20 | exit                                                                                                    | Exits route-map configuration mode and returns the router to global configuration mode.               |
|         | Example:                                                                                                    |                                                                                                    |
|         | <pre>switch(config-route-map)# exit</pre>                                                                     |                                                                                                    |
| Step 21 | interface type number                                                                                         | Specifies an interface type and number and enters interface configuration mode.                       |
|         | Example:                                                                                                    |                                                                                                    |
|         | switch(config)# interface ethernet 0/0                                                                        |                                                                                                    |
|         |                                                                                                    | Ĭ                                                                                                    |

|         | Command or Action                      | Purpose                                                                               |
|---------|----------------------------------------|---------------------------------------------------------------------------------------|
| Step 22 | ip address ip-address mask             | Specifies a primary IP address for an interface.                                      |
|         | Example:                               |                                                                                       |
|         | switch(config-if)# ip address 10.2.2.1 |                                                                                       |
|         | 255.255.255.0                          |                                                                                       |
| Step 23 | ipv6 address ip-address mask           | Specifies a primary IPv6 address for an interface.                                    |
|         | Example:                               |                                                                                       |
|         | switch(config-if)# ipv6 address        |                                                                                       |
|         | 2001:DB8::/48                          |                                                                                       |
| Step 24 | ip policy route-map map-tag            | Enables policy routing and identifies a route map to be used for policy routing.      |
|         | Example:                               |                                                                                       |
|         | switch(config-if)# ip policy route-map |                                                                                       |
|         | PBR                                    |                                                                                       |
| Step 25 | ipv6 policy route-map map-tag          | Enables IPv6 policy routing and identifies a route map to be used for policy routing. |
|         | Example:                               |                                                                                       |
|         | switch(config-if)# ipv6 policy         |                                                                                       |
|         | route-map PBR                          |                                                                                       |
| Step 26 | end                                    | Exits interface configuration mode and returns the router to privileged EXEC mode.    |
|         | Example:                               |                                                                                       |
|         | switch(config-if)# end                 |                                                                                       |
| Step 27 | show track object-number               | (Optional) Displays tracking information.                                             |
|         | Example:                               | Use this command to verify the configuration.                                         |
|         | switch# show track 1                   |                                                                                       |
| Step 28 | show route-map map-name                | (Optional) Displays route map information.                                            |
|         | Example:                               |                                                                                       |
|         | switch# show route-map PBR             |                                                                                       |

# **Example: Configuring IP SLA PBR Object Tracking**

This example shows that object tracking is configured for PBR:

```
! Configure
             and
                     schedule
                                 ΤP
                                       SLA
operations ip sla 1
icmp-echo 10.3.3.2
ip sla schedule 1 life forever start-time now
ip sla 2
udp-echo 10.4.4.2
ip sla schedule 2 life forever start-time now
ip sla 3
 icmp-echo 10.5.5.2
ip sla schedule 3 life forever start-time now
ip sla 4
icmp-echo 10.6.6.2
ip sla schedule 4 life forever start-time now
ip sla 5
icmp-echo 10.7.7.2
ip sla schedule 5 life forever start-time now
! Configure Object Tracking to track the operations
track 1 ip sla 1 reachability
track 2 ip sla 2 reachability
track 3 ip sla 3 reachability
track 4 ip sla 4 reachability
track 5 ip sla 5 reachability
! Configure ACL
ip access-list standard ACL permit
ip 10.2.2.0/24 10.1.1.1/32
! Configure PBR policing on the
router route-map PBR
match ip address ACL
set ip next-hop verify-availability 10.3.3.2 track 1
set ip next-hop verify-availability 10.4.4.2 track 2
set ip next-hop verify-availability 10.5.5.2 track 3
!Apply PBR policy on the incoming interface of the router.
interface ethernet 0/0
ip address 10.2.2.1 255.255.255.0
 ip policy route-map PBR
! Display PBR related information
show route-map
show track brief
show ip sla stat
show ip sla application
```

# CHAPTER 10

# **Configuring IP SLAs DNS Operations**

This chapter describes the DNS operations capabilities of IP Service Level Agreements (SLAs).

This chapter includes the following sections:

- IP SLAs DNS Operations
- Configuring a Basic DNS Operation on the Source Device
- Configuring a DNS Operation with Optional Parameters on the Source Device
- Scheduling IP SLAs Operations
- Configuration Example for a DNS Operation
- Configuration Example for a Basic DNS Operation on the Source Device
- Configuration Example for a DNS Operation with Optional Parameters on the Source Device
- Configuration Example for Scheduling IP SLAs Operations

# **IP SLAs DNS Operations**

This section describes how to configure the IP SLAs DNS operations to measure the difference between the time taken to send a DNS request and receive a reply.

## **Guidelines and Limitations for IP SLA DNS Operations**

• IPv6 is not supported for IP SLA DNS operations.

## **DNS Operation**

The DNS operation measures the difference between the time taken to send a DNS request and receive a reply. DNS is used in the Internet for translating names of network nodes into addresses. The IP SLAs DNS operation queries for an IP address if you specify a hostname or queries for a hostname if you specify an IP address.

In the following figure, Device B is configured as the source IP SLAs device and a DNS operation is configured with the DNS server as the destination device.

Figure 9: DNS Operation

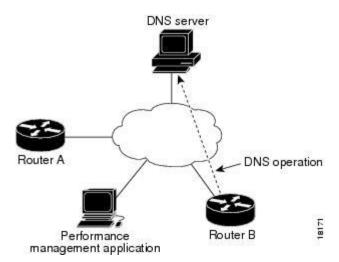

The connection response time is computed by measuring the difference between the time taken to send a request to the DNS server and the time a reply is received by Device B. The resulting DNS lookup time can help you analyze your DNS performance. Faster DNS lookup times translate to a faster web server access experience.

## Configuring a Basic DNS Operation on the Source Device

|        | Command or Action                  | Purpose                                                                       |
|--------|------------------------------------|-------------------------------------------------------------------------------|
| Step 1 | configure terminal                 | Enters global configuration mode.                                             |
|        | Example:                           |                                                                               |
|        | switch# configure terminal         |                                                                               |
| Step 2 | feature sla sender                 | Enables the IP SLAs operation feature.                                        |
|        | Example:                           |                                                                               |
|        | switch(config)# feature sla sender |                                                                               |
| Step 3 | ip sla operation-number            | Begins configuration for an IP SLAs operation and enters IP SLA configuration |
|        | Example:                           | mode.                                                                         |
|        | switch(config)# ip sla 10          |                                                                               |

|        | Command or Action                                                                                                    | Purpose                                                                  |
|--------|----------------------------------------------------------------------------------------------------|--------------------------------------------------------------------------|
| Step 4 | dns {destination-ip-address   destination-hostname} name-server ip-address   source-ip {ip-address   hostname} source-port port-number] | Defines a DNS operation and enters IP SLA DNS configuration mode.        |
|        | Example:                                                                                                    |                                                                          |
|        | switch(config-ip-sla)# dns host1                                                                                                    |                                                                          |
|        | name-server 172.20.2.132                                                                                                    |                                                                          |
| Step 5 | frequency seconds                                                                                                    | (Optional) Sets the rate at which a specified IP SLAs operation repeats. |
|        | Example:                                                                                                    |                                                                          |
|        | switch(config-ip-sla-dns)# frequency 60                                                                                                 |                                                                          |
| Step 6 | end                                                                                                    | Exits to privileged EXEC mode.                                           |
|        | Example:                                                                                                    |                                                                          |
|        | switch(config-ip-sla-dns)# end                                                                                                    |                                                                          |

# Configuring a DNS Operation with Optional Parameters on the Source Device

|        | Command or Action                   | Purpose                                                                             |
|--------|-------------------------------------|-------------------------------------------------------------------------------------|
| Step 1 | configure terminal                  | Enters global configuration mode.                                                   |
|        | Example:                            |                                                                                     |
|        | switch# configure terminal          |                                                                                     |
| Step 2 | feature sla sender                  | Enables the IP SLAs operation feature.                                              |
|        | Example:                            |                                                                                     |
|        | switch(config) # feature sla sender |                                                                                     |
| Step 3 | ip sla operation-number             | Begins configuration for an IP SLAs operation and enters IP SLA configuration mode. |
|        | Example:                            |                                                                                     |
|        | switch(config)# ip sla 10           |                                                                                     |

|         | Command or Action                                                                                                    | Purpose                                                                                        |
|---------|----------------------------------------------------------------------------------------------------|------------------------------------------------------------------------------------------------|
| Step 4  | dns {destination-ip-address   destination-hostname} name-server ip-address   source-ip {ip-address   hostname} source-port port-number] | Defines a DNS operation and enters IP SLA DNS configuration mode.                              |
|         | Example:                                                                                                    |                                                                                                |
|         | <pre>switch(config-ip-sla)# dns host1 name-server 172.20.2.132</pre>                                                                    |                                                                                                |
| Step 5  | history buckets-kept size                                                                                                    | (Optional) Sets the number of history buckets that are kept during the lifetime of an IP SLAs  |
|         | Example:                                                                                                    | operation.                                                                                     |
|         | <pre>switch(config-ip-sla-dns)# history</pre>                                                                                           |                                                                                                |
|         | buckets-kept 25                                                                                                    |                                                                                                |
| Step 6  | history distributions-of-statistics-kept size                                                                                           | (Optional) Sets the number of statistics distributions kept per hop during an IP SLAs          |
|         | Example:                                                                                                    | operation.                                                                                     |
|         | <pre>switch(config-ip-sla-dns)# history</pre>                                                                                           |                                                                                                |
|         | distributions-of-statistics-kept 5                                                                                                    |                                                                                                |
| Step 7  | history filter{none   all   overThreshold   failures}                                                                                   | (Optional) Defines the type of information kept in the history table for an IP SLAs operation. |
|         | Example:                                                                                                    |                                                                                                |
|         | <pre>switch(config-ip-sla-dns)# history filter failures</pre>                                                                           |                                                                                                |
| Step 8  | frequency seconds                                                                                                    | (Optional) Sets the rate at which a specified IP SLAs operation repeats.                       |
|         | Example:                                                                                                    |                                                                                                |
|         | switch(config-ip-sla-dns)# frequency 30                                                                                                 |                                                                                                |
| Step 9  | history hours-of-statistics-kept hours                                                                                                  | (Optional) Sets the number of hours for which statistics are maintained for an IP SLAs         |
|         | Example:                                                                                                    | operation.                                                                                     |
|         | switch(config-ip-sla-dns)# history                                                                                                    |                                                                                                |
|         | hours-of-statistics-kept 4                                                                                                    |                                                                                                |
| Step 10 | history lives-kept lives                                                                                                    | (Optional) Sets the number of lives maintained in the history table for an IP SLAs operation.  |
|         | Example:                                                                                                    |                                                                                                |
|         | <pre>switch(config-ip-sla-dns)# history lives-kept 2</pre>                                                                              |                                                                                                |

| Command or Action                                     | Purpose                                                                                                    |
|-------------------------------------------------------|----------------------------------------------------------------------------------------------------|
| owner owner-id                                        | (Optional) Configures the Simple Network<br>Management Protocol (SNMP) owner of an IP                                                                                                    |
| Example:                                              | SLAs operation.                                                                                                    |
| switch(config-ip-sla-dns)# owner admin                |                                                                                                    |
| history statistics-distribution-interval milliseconds | (Optional) Sets the time interval for each statistics distribution kept for an IP SLAs operation.                                                                                                    |
| Example:                                              |                                                                                                    |
| switch(config-ip-sla-dns)# history                    |                                                                                                    |
| statistics-distribution-interval 10                   |                                                                                                    |
| tag text                                              | (Optional) Creates a user-specified identifier for an IP SLAs operation.                                                                                                    |
| Example:                                              |                                                                                                    |
| switch(config-ip-sla-dns)# tag                        |                                                                                                    |
| TelnetPollServer1                                     |                                                                                                    |
| threshold milliseconds                                | (Optional) Sets the upper threshold value for calculating network monitoring statistics                                                                                                    |
| Example:                                              | created by an IP SLAs operation.                                                                                                    |
| switch(config-ip-sla-dns)# threshold                  |                                                                                                    |
| 9000                                                  |                                                                                                    |
| timeout milliseconds                                  | (Optional) Sets the amount of time an IP SLAs operation waits for a response from its request                                                                                                    |
| Example:                                              | packet.                                                                                                    |
| switch(config-ip-sla-dns)# timeout 10000              |                                                                                                    |
| end                                                   | Exits to privileged EXEC mode.                                                                                                    |
| Example:                                              |                                                                                                    |
| switch(config-ip-sla-dns)# end                        |                                                                                                    |
|                                                       | <pre>owner owner-id  Example:     switch (config-ip-sla-dns) # owner admin history statistics-distribution-interval milliseconds  Example:     switch (config-ip-sla-dns) # history     statistics-distribution-interval 10  tag text  Example:     switch (config-ip-sla-dns) # tag     TelnetPollServer1  threshold milliseconds  Example:     switch (config-ip-sla-dns) # threshold     9000  timeout milliseconds  Example:     switch (config-ip-sla-dns) # timeout 10000  end  Example:</pre> |

# **Scheduling IP SLAs Operations**

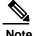

- All IP SLAs operations that you want to be scheduled must be already configured.
- The frequency of all operations scheduled in a multioperation group must be the same.
- The list of one or more operation ID numbers to be added to a multioperation group is limited to a maximum of 125 characters in length, including commas (,).

|        | Command or Action                                                                                                    | Purpose                                                                                                    |
|--------|----------------------------------------------------------------------------------------------------|----------------------------------------------------------------------------------------------------|
| Step 1 | configure terminal                                                                                                    | Enters global configuration mode.                                                                                                    |
|        | Example:                                                                                                    |                                                                                                    |
|        | switch# configure terminal                                                                                                    |                                                                                                    |
| Step 2 | <ul> <li>Use one of the following.</li> <li>ip sla schedule operation-number [life {forever   seconds}] [start-time {[hh:mm:ss] [month day   day month]   pending   now   after hh:mm:ss}] [ageout seconds] [recurring]</li> <li>ip sla group schedule group-operation-number operation-id-numbers {schedule-period schedule-period-range   schedule-together} [ageout seconds] [frequency group-operation-frequency] [life {forever   seconds}] [start-time {hh:mm[:ss] [month day   day month]   pending   now   after hh:mm[:ss]}]</li> </ul> | Configures the scheduling parameters for an individual IP SLAs operation. Specifies an IP SLAs operation group number and the range of operation numbers for a multioperation scheduler. |
|        | Example:                                                                                                    |                                                                                                    |
|        | <pre>switch(config)# ip sla schedule 10 life forever start-time now</pre>                                                                                                    |                                                                                                    |
|        | Example:                                                                                                    |                                                                                                    |
|        | <pre>switch(config)# ip sla group schedule 1 3,4,6-9 life forever start-time now</pre>                                                                                                    |                                                                                                    |
| Step 3 | exit                                                                                                    | Exits to privileged EXEC mode.                                                                                                    |
|        | Example:                                                                                                    |                                                                                                    |
|        | switch(config)# exit                                                                                                    |                                                                                                    |

|        | Command or Action                  | Purpose                                             |
|--------|------------------------------------|-----------------------------------------------------|
| Step 4 | show ip sla group schedule         | (Optional) Displays IP SLAs group schedule details. |
|        | Example:                           |                                                     |
|        | switch# show ip sla group schedule |                                                     |
| Step 5 | show ip sla configuration          | (Optional) Displays IP SLAs configuration details.  |
|        | Example:                           |                                                     |
|        | switch# show ip sla configuration  |                                                     |

# Configuration Example for a DNS Operation

This example shows how to configure a DNS operation from Device B to the DNS server (IP address 172.20.2.132) as shown in the "DNS Operation" figure in the "DNS Operation" section. The operation is scheduled to start immediately. In this example, the target address is a hostname and the DNS operation will query the DNS server for the IP address associated with the hostname host1. No configuration is required at the DNS server.

```
feature sla
sender ip sla 11
dns host1 name-server 172.20.2.132
frequency 50
timeout 8000
tag DNS-Test
ip sla schedule 11 start-time now
```

# Configuration Example for a Basic DNS Operation on the Source Device

This example shows how to configure a basic DNS operation on the source device:

```
switch# configure terminal
switch(config)# feature sla sender
switch(config)# ip sla 10
switch(config-ip-sla)# dns host1 name-server 172.20.2.132
switch(config-ip-sla-dns)# frequency 60
switch(config-ip-sla-dns)# end
```

# Configuration Example for a DNS Operation with Optional Parameters on the Source Device

This example shows how to configure a DNS operation with optimal parameters on the source device:

```
switch# configure terminal
switch(config)# feature sla sender
switch(config-ip-sla) # dns host1 name-server 172.20.2.132
switch(config) # ip sla 10
switch(config-ip-sla)# dns host1 name-server 172.20.2.132
switch(config-ip-sla-dns)# history buckets-kept 25
switch(config-ip-sla-dns)# history distributions-of-statistics-kept 5
switch(config-ip-sla-dns)# history filter failures
switch(config-ip-sla-dns)# frequency 30
switch(config-ip-sla-dns)# history hours-of-statistics-kept 4
switch(config-ip-sla-dns)# history lives-kept 2
switch(config-ip-sla-dns)# owner admin
switch(config-ip-sla-dns)# history statistics-distribution-interval 10
switch(config-ip-sla-dns)# tag TelnetPollServer1
switch(config-ip-sla-dns)# threshold 9000
switch(config-ip-sla-dns)# timeout 10000
switch(config-ip-sla-dns)# end
```

## Configuration Example for Scheduling IP SLAs Operations

This example shows how to schedule IP SLAs operations:

```
switch# configure terminal
switch(config)# feature sla sender
switch(config)# ip sla schedule 10 life forever start-time now
switch(config)# exit
switch# show ip sla group schedule
switch# show ip sla configuration
```

CHAPTER 11

## **Configuring IP SLAs ICMP Echo Operations**

This module describes how to configure an IP Service Level Agreements (SLAs) Internet Control Message Protocol (ICMP) Echo operation to monitor end-to-end response time between two devices using IPv4. This chapter includes the following sections:

- ICMP Echo Operation
- Configuring an ICMP Echo Operation
- Configuration Examples for IP SLAs ICMP Echo Operations

## **ICMP Echo Operation**

The Internet Control Message Protocol (ICMP) Echo operation measures the end-to-end response time between two devices that use IPv4. The response time is computed by measuring the time taken between sending an ICMP Echo request message to the destination and receiving an ICMP Echo reply. An ICMP Echo is useful for troubleshooting network connectivity issues. The results of the ICMP Echo operation can be displayed and analyzed to determine how the network IP connections are performing.

In the following figure, the ICMP Echo operation uses the ping test to measure the response time between the source IP SLAs device and the destination IP device. Many customers use IP SLAs ICMP-based operations, in-house ping testing, or ping-based dedicated probes for response time measurements.

Figure 10: ICMP Echo Operation

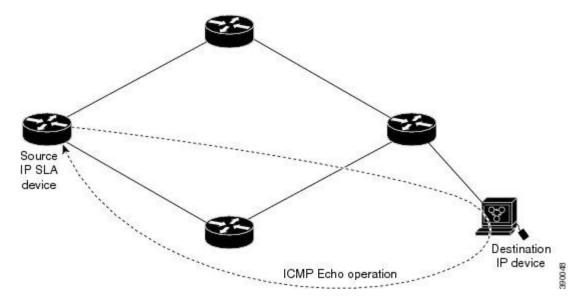

The IP SLAs ICMP Echo operation conforms to the same IETF specifications for ICMP ping testing and the two methods result in the same response times.

## **Guidelines and Limitations for IP SLAs ICMP Echo Operations**

We recommend that you use an Inspur networking device as the destination device although you can use any networking device that supports RFC 862, the Echo protocol.

## **Configuring an ICMP Echo Operation**

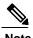

You do not need to configure an IP SLAs Responder on the destination device.

Perform one of the following tasks:

- Configuring a basic ICMP Echo operation on the source device
- Configuring an ICMP Echo operation with optional parameters

### Configuring a Basic ICMP Echo Operation on a Source Device

#### **Procedure**

|        | Command or Action                             | Purpose                                                                        |
|--------|-----------------------------------------------|--------------------------------------------------------------------------------|
| Step 1 | configure terminal                            | Enters global configuration mode.                                              |
|        | Example:                                      |                                                                                |
|        | switch# configure terminal                    |                                                                                |
| Step 2 | feature sla sender                            | Enables the IP SLAs operation feature.                                         |
|        | Example:                                      |                                                                                |
|        | switch(config)# feature sla sender            |                                                                                |
| Step 3 | ip sla operation-number                       | Begins configuration for an IP SLAs operation and enters IP SLA configuration  |
|        | Example:                                      | mode.                                                                          |
|        | switch(config)# ip sla 6                      |                                                                                |
| Step 4 | icmp-echo {destination-ip-address             | Defines an ICMP Echo operation and enters                                      |
| -      | destination-hostname   [source-ip {ip-address | IP SLA ICMP Echo configuration mode.                                           |
|        | hostname}   source-interface interface-name]  | -                                                                              |
|        | Example:                                      |                                                                                |
|        | <pre>switch(config-ip-sla)# icmp-echo</pre>   |                                                                                |
|        | 192.0.2.134                                   |                                                                                |
| Step 5 | end                                           | Exits IP SLA ICMP Echo configuration mode and returns to privileged EXEC mode. |
|        | Example:                                      |                                                                                |
|        | switch(config-ip-sla-echo)# end               |                                                                                |

#### What to Do Next

To add proactive threshold conditions and reactive triggering to an IP Service Level Agreements (SLAs) operation for the purpose of generating traps or for starting another operation, see the "Configuring Proactive Threshold Monitoring" section in the "Configuring Proactive Threshold Monitoring for IP SLAs Operations" chapter.

## Configuring an ICMP Echo Operation with Optional Parameters

### **Before You Begin**

Perform this task on the source device.

|          | Command or Action                                       | Purpose                                          |
|----------|---------------------------------------------------------|--------------------------------------------------|
| Step 1   | configure terminal                                      | Enters global configuration mode.                |
|          | Example:                                                |                                                  |
|          | switch# configure terminal                              |                                                  |
| Step 2   | feature sla sender                                      | Enables the IP SLAs operation feature.           |
| Step 2   | leature sia sender                                      | Enables the IF SLAs operation feature.           |
|          | Example:                                                |                                                  |
|          | switch(config)# feature sla sender                      |                                                  |
| Step 3   | ip sla operation-number                                 | Begins configuration for an IP SLAs operation    |
| -        |                                                         | and enters IP SLA configuration mode.            |
|          | Example:                                                |                                                  |
|          | switch(config)# ip sla 6                                |                                                  |
| Step 4   | icmp-echo {destination-ip-address                       | Defines an Echo operation and enters IP SLA      |
|          | destination-hostname} [source-ip {ip-address            | Echo configuration mode.                         |
|          | hostname                                                |                                                  |
|          | interface-name]                                         |                                                  |
|          | Example:                                                |                                                  |
|          | switch(config-ip-sla)# icmp-echo                        |                                                  |
|          | 192.0.2.134 source-ip 192.0.2.132                       |                                                  |
| Step 5   | history buckets-kept size                               | (Optional)                                       |
|          |                                                         | Sets the number of history buckets that are kept |
|          | Example:                                                | during the lifetime of an IP SLAs operation.     |
|          | switch(config-ip-sla-echo)# history                     |                                                  |
| <u> </u> | buckets-kept 25                                         | (0.1.1)                                          |
| Step 6   | history distributions-of-statistics-kept size           | (Optional)                                       |
|          |                                                         | Sets the number of statistics distributions that |
|          | <pre>Example: switch(config-ip-sla-echo)# history</pre> | are kept per hop during an IP SLAs operation.    |
|          | distributions-of-statistics-kept 5                      |                                                  |
| Step 7   | history enhanced [interval seconds] [buckets            | (Optional)                                       |
| олор .   | number-of-buckets                                       | Enables enhanced history gathering for an IP     |
|          |                                                         | SLAs operation.                                  |
|          | Example:                                                |                                                  |
|          | switch(config-ip-sla-echo)# history                     |                                                  |
|          | enhanced interval 900 buckets 100                       |                                                  |
| Step 8   | history filter {none   all   overThreshold              | (Optional)                                       |
|          | failures}                                               | Defines the type of information kept in the      |
|          |                                                         | history table for an IP SLAs operation.          |
|          | <pre>Example: switch(config-ip-sla-echo)# history</pre> |                                                  |
|          | filter failures                                         |                                                  |
|          | TTTCCT TGTTGTC9                                         |                                                  |

|         | Command or Action                                                                                                    | Purpose                                                                                                    |
|---------|----------------------------------------------------------------------------------------------------|----------------------------------------------------------------------------------------------------|
| Step 9  | <pre>frequency seconds  Example: switch(config-ip-sla-echo) # frequency 30</pre>                                                         | (Optional) Sets the rate at which a specified IP SLAs operation repeats.                                                 |
| Step 10 | history hours-of-statistics-kept hours  Example: switch(config-ip-sla-echo) # history hours-of-statistics-kept 4                         | (Optional) Sets the number of hours for which statistics are maintained for an IP SLAs operation.                        |
| Step 11 | history lives-kept lives  Example: switch(config-ip-sla-echo) # history lives-kept 5                                                     | (Optional) Sets the number of lives maintained in the history table for an IP SLAs operation.                            |
| Step 12 | <pre>owner owner-id  Example: switch(config-ip-sla-echo)# owner admin</pre>                                                              | (Optional) Configures the Simple Network Management Protocol (SNMP) owner of an IP SLAs operation.                       |
| Step 13 | request-data-size bytes  Example: switch(config-ip-sla-echo)# request-data-size 64                                                       | (Optional) Sets the protocol data size in the payload of an IP SLAs operation's request packet.                          |
| Step 14 | history statistics-distribution-interval milliseconds  Example: switch(config-ip-sla-echo) # history statistics-distribution-interval 10 | (Optional) Sets the time interval for each statistics distribution kept for an IP SLAs operation.                        |
| Step 15 | tag text  Example: switch (config-ip-sla-echo) # tag TelnetPollServer1                                                                   | (Optional) Creates a user-specified identifier for an IP SLAs operation.                                                 |
| Step 16 | <pre>threshold milliseconds  Example: switch(config-ip-sla-echo) # threshold 10000</pre>                                                 | (Optional) Sets the upper threshold value for calculating network monitoring statistics created by an IP SLAs operation. |
| Step 17 | <pre>timeout milliseconds  Example: switch(config-ip-sla-echo) # timeout 10000</pre>                                                     | (Optional) Sets the amount of time an IP SLAs operation waits for a response from its request packet.                    |

|         | Command or Action                                | Purpose                                          |
|---------|--------------------------------------------------|--------------------------------------------------|
| Step 18 | tos number                                       | (Optional)                                       |
|         |                                                  | Defines a type of service (ToS) byte in the IPv4 |
|         | Example:                                         | header of an IP SLAs operation.                  |
|         | switch(config-ip-sla-echo)# tos 160              |                                                  |
| Step 19 | verify-data                                      | (Optional)                                       |
| -       |                                                  | Causes an IP SLAs operation to check each reply  |
|         | Example:                                         | packet for data corruption.                      |
|         | switch(config-ip-sla-echo)# verify-data          |                                                  |
| Step 20 | <pre>vrf {vrf-name   default   management}</pre> | (Optional)                                       |
|         |                                                  | Allows monitoring within Multiprotocol Label     |
|         | Example:                                         | Switching (MPLS) Virtual Private Networks        |
|         | <pre>switch(config-ip-sla-echo)# vrf vpn-A</pre> | (VPNs) using IP SLAs operations.                 |
| Step 21 | end                                              | Exits IP SLA Echo configuration mode and         |
| •       |                                                  | returns to privileged EXEC mode.                 |
|         | Example:                                         |                                                  |
|         | switch(config-ip-sla-echo)# end                  |                                                  |

#### What to Do Next

To add proactive threshold conditions and reactive triggering to an IP Service Level Agreements (SLAs) operation for the purpose of generating traps or for starting another operation, see the "Configuring Proactive Threshold Monitoring" section in the "Configuring Proactive Threshold Monitoring for IP SLAs Operations" chapter.

## **Scheduling IP SLAs Operations**

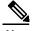

- All IP SLAs operations that you want to be scheduled must be already configured.
- The frequency of all operations scheduled in a multioperation group must be the same.
- The list of one or more operation ID numbers to be added to a multioperation group is limited to a maximum of 125 characters in length, including commas (,).

|        | Command or Action          | Purpose                           |
|--------|----------------------------|-----------------------------------|
| Step 1 | configure terminal         | Enters global configuration mode. |
|        | Example:                   |                                   |
|        | switch# configure terminal |                                   |

|        | Command or Action                                                                                      | Purpose                                  |
|--------|----------------------------------------------------------------------------------------------------|------------------------------------------|
| Step 2 | Perform one of the following tasks:                                                                    | Configures the scheduling parameters     |
| -      |                                                                                                    | for an individual IP SLAs operation.     |
|        | • ip sla schedule operation-number [life {forever   seconds}] [start-time {[hh:mm:ss] [month day   day | Specifies an IP SLAs operation group     |
|        |                                                                                                    | number and the range of operation        |
|        | seconds] [recurring]                                                                                   | numbers for a multioperation             |
|        | • ip sla group schedule group-operation-number                                                         | scheduler.                               |
|        | operation-id-numbers {schedule-period                                                                  |                                          |
|        | schedule-period-range   schedule-together   [ageout                                                    |                                          |
|        | seconds] [frequency group-operation-frequency]                                                         |                                          |
|        | [life {forever   seconds}] [start-time {hh:mm[:ss]                                                     |                                          |
|        | [month day   day month]   pending   now   after                                                        |                                          |
|        |                                                                                                    |                                          |
|        | hh:mm[:ss]}]                                                                                           |                                          |
|        | Example:                                                                                               |                                          |
|        | switch(config)# ip sla schedule 10 life forever                                                        |                                          |
|        | start-time now                                                                                         |                                          |
|        | Example:                                                                                               |                                          |
|        | switch(config) # ip sla group schedule 1 3,4,6-9                                                       |                                          |
|        | life forever start-time now                                                                            |                                          |
| Step 3 | exit                                                                                                   | Exits global configuration mode and      |
|        |                                                                                                    | returns to privileged EXEC mode.         |
|        | Example:                                                                                               |                                          |
|        | switch(config) # exit                                                                                  |                                          |
| Step 4 | show ip sla group schedule                                                                             | Displays IP SLAs group schedule details. |
|        | Example:                                                                                               |                                          |
|        | switch# show ip sla group schedule                                                                     |                                          |
| Step 5 | show ip sla configuration                                                                              | Displays IP SLAs configuration           |
| 2.06 3 | on of our country and                                                                                  | details.                                 |
|        | Example:                                                                                               |                                          |
|        | switch# show ip sla configuration                                                                      |                                          |
|        | Towarder and the ord courtiguraction                                                                   | <u> </u>                                 |

### **Troubleshooting Tips**

- If the IP SLAs operation is not running and not generating statistics, add the **verify-data** command to the configuration of the operation (while configuring in IP SLA configuration mode) to enable data verification. When data verification is enabled, each operation response is checked for corruption. Use the **verify-data** command with caution during normal operations because it generates unnecessary overhead.
- Use the **debug ip sla trace** and **debug ip sla error** commands to help troubleshoot issues with an IP SLAs operation.

#### What to Do Next

To add proactive threshold conditions and reactive triggering to an IP Service Level Agreements (SLAs) operation for the purpose of generating traps or for starting another operation, see the "Configuring Proactive Threshold Monitoring" section in the "Configuring Proactive Threshold Monitoring for IP SLAs Operations" chapter.

## Configuration Examples for IP SLAs ICMP Echo Operations

### **Example: Configuring a Basic ICMP Echo Operation on a Source Device**

This example shows how to configure a basic ICMP Echo Operation on a source device:

```
switch# configure terminal
switch(config)# feature sla sender
switch(config)# ip sla 6
switch(config-ip-sla)# icmp-echo 192.0.2.134 source-ip 192.0.2.132
switch(config-ip-sla-echo)# end
```

### **Example: Configuring an ICMP Echo Operation with Optional Parameters**

This example shows how to configure an IP SLAs operation type of ICMP Echo that will start immediately and run indefinitely:

```
switch# configure terminal
switch(config)# feature sla sender
switch(config)# ip sla 6
switch(config-ip-sla)# icmp-echo 192.0.2.134 source-ip 192.0.2.132
switch(config-ip-sla-echo)# frequency 300
switch(config-ip-sla-echo)# request-data-size 38
switch(config-ip-sla-echo)# tos 160
switch(config-ip-sla-echo)# timeout 6000
switch(config-ip-sla-echo)# tag SFO-RO
switch(config-ip-sla-echo)# tag SFO-RO
```

### **Example: Scheduling IP SLAs Operations**

This example shows how to schedule an IP SLAs operation that is already configured:

```
switch# configure terminal
switch(config)# feature sla sender
switch(config)# ip sla schedule 6 life forever start-time now
switch(config)# exit
```

# **Glossary**

| Term                                                               | Definition                                                                                                    |
|--------------------------------------------------------------------|----------------------------------------------------------------------------------------------------|
| codec                                                              | In the context of IP Telephony, a codec is a compression and decompression algorithm used to transfer voice and video data more efficiently. Voice codec types are typically referred to using the ITU recommendation number that defines the algorithm (for example, "G.711" instead of "PCM").                                                                                                    |
| CS-ACELP                                                           | The codec type defined in the reference documents G.729 and G.729A, Coding of speech at 8 kbit/s using conjugate-structure algebraic-code-excited linear-prediction (CS-ACELP).                                                                                                    |
| ITU                                                                | The International Telecommunication Union. The ITU is an international organization within the United Nations System where governments and the private sector coordinate global telecom networks and services. The ITU Telecommunication Standardization Sector (ITU-T), responsible for defining standards (Recommendations) covering all fields of telecommunications, is one of the three operational sectors of the ITU. The ITU website address is http://www.itu.int. |
| ITU-T                                                              | ITU Telecommunication Standardization Sector. The ITU-T is one of the three operational sectors of the ITU and is responsible for defining standards (called ITU-T Recommendations) covering all fields of telecommunications.                                                                                                    |
| MOS-CQE (Mean Opinion Score;<br>Conversational Quality, Estimated) | The score calculated by a network planning model that aims at predicting the quality in a conversational application situation. Estimates of conversational quality carried out according to ITU-T Rec. G.107, when transformed to a mean opinion score (MOS), give results in terms of MOS-CQE. 1                                                                                                    |
| PCM                                                                | The codec type defined in the reference document G.711, <i>Pulse code modulation (PCM) of voice frequencies</i> .                                                                                                    |

<sup>1</sup> Definition from ITU-T Recommendation P.800.1. Used in accordance with the ITU Copyright and Disclaimer Notice.